# **HP NGOSS Software**

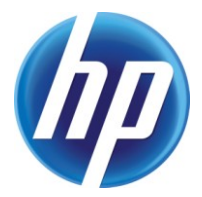

# **Incident & Problem Management Extension Merge Customization function Localization User Guide**

**Edition: 1.0** 

**July-2010**

© Copyright 2010 Hewlett-Packard Company

## **Legal Notices**

#### **Warranty**

The information contained herein is subject to change without notice. The only warranties for HP products and services are set forth in the express warranty statements accompanying such products and services. Nothing herein should be construed as constituting an additional warranty. HP shall not be liable for technical or editorial errors or omissions contained herein.

#### **License Requirement and U.S. Government Legend**

Confidential computer software. Valid license from HP required for possession, use or copying. Consistent with FAR 12.211 and 12.212, Commercial Computer Software, Computer Software Documentation, and Technical Data for Commercial Items are licensed to the U.S. Government under vendor's standard commercial license.

#### **Copyright Notices**

© Copyright 2010 Hewlett-Packard Development Company, L.P.

#### **Trademark Notices**

Adobe®, Acrobat® and PostScript® are trademarks of Adobe Systems Incorporated.

HP-UX Release 10.20 and later and HP-UX Release 11.00 and later (in both 32 and 64-bit configurations) on all HP 9000 computers are Open Group UNIX 95 branded products.

Java™ is a U.S. trademark of Sun Microsystems, Inc.

Microsoft® , Windows® and Windows NT® are U.S. registered trademarks of Microsoft Corporation.

Oracle® is a registered U.S. trademark of Oracle Corporation, Redwood City, California.

UNIX® is a registered trademark of The Open Group.

X/Open® is a registered trademark, and the X device is a trademark of X/Open Company Ltd. in the UK and other countries.

# **Contents**

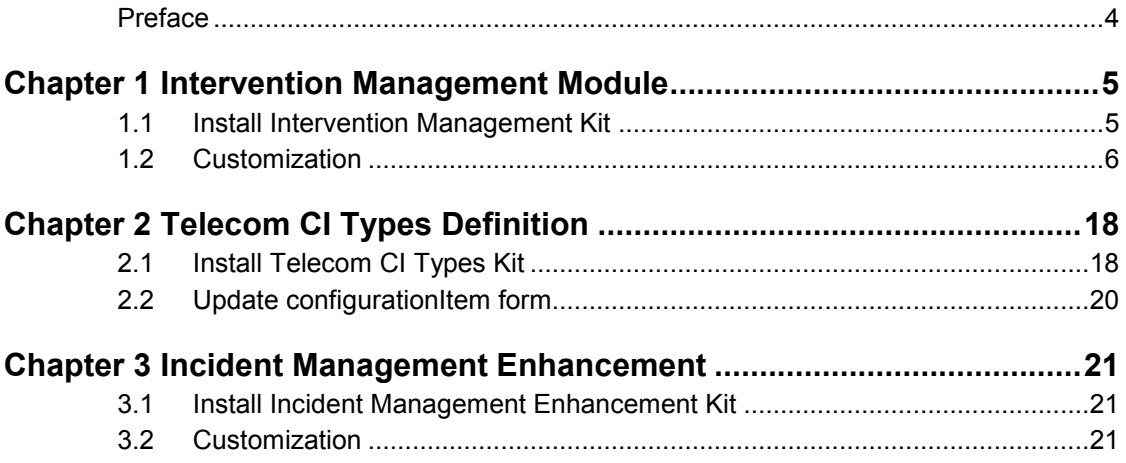

# **Preface**

### <span id="page-3-0"></span>**Intended Audience**

Prior knowledge of Service Manager and related knowledge is required.

### **Software Versions**

The software versions referred to in this document are as follows:

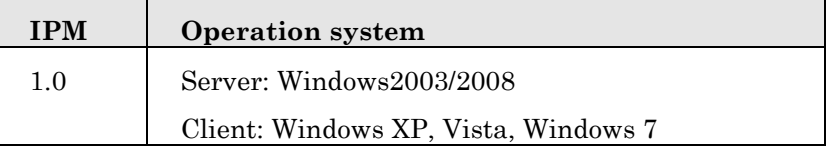

Service Manager version:7.11/9.20

### **Localization**

The software provides localization for French Language.

### **Support**

Please visit our HP Software Web site at: http://www.hp.com/go/hpsoftwaresupport for contact information, and details about HP Software products, services and support.

- Troubleshooting information
- Patches and updates
- Problem reporting
- Training information
- Support program information

# <span id="page-4-0"></span>**Chapter 1 Intervention Management Module**

# <span id="page-4-1"></span>**1.1 Install Intervention Management Kit**

Install the intervention management kit (for merge customization function),the following will be added to system manage.

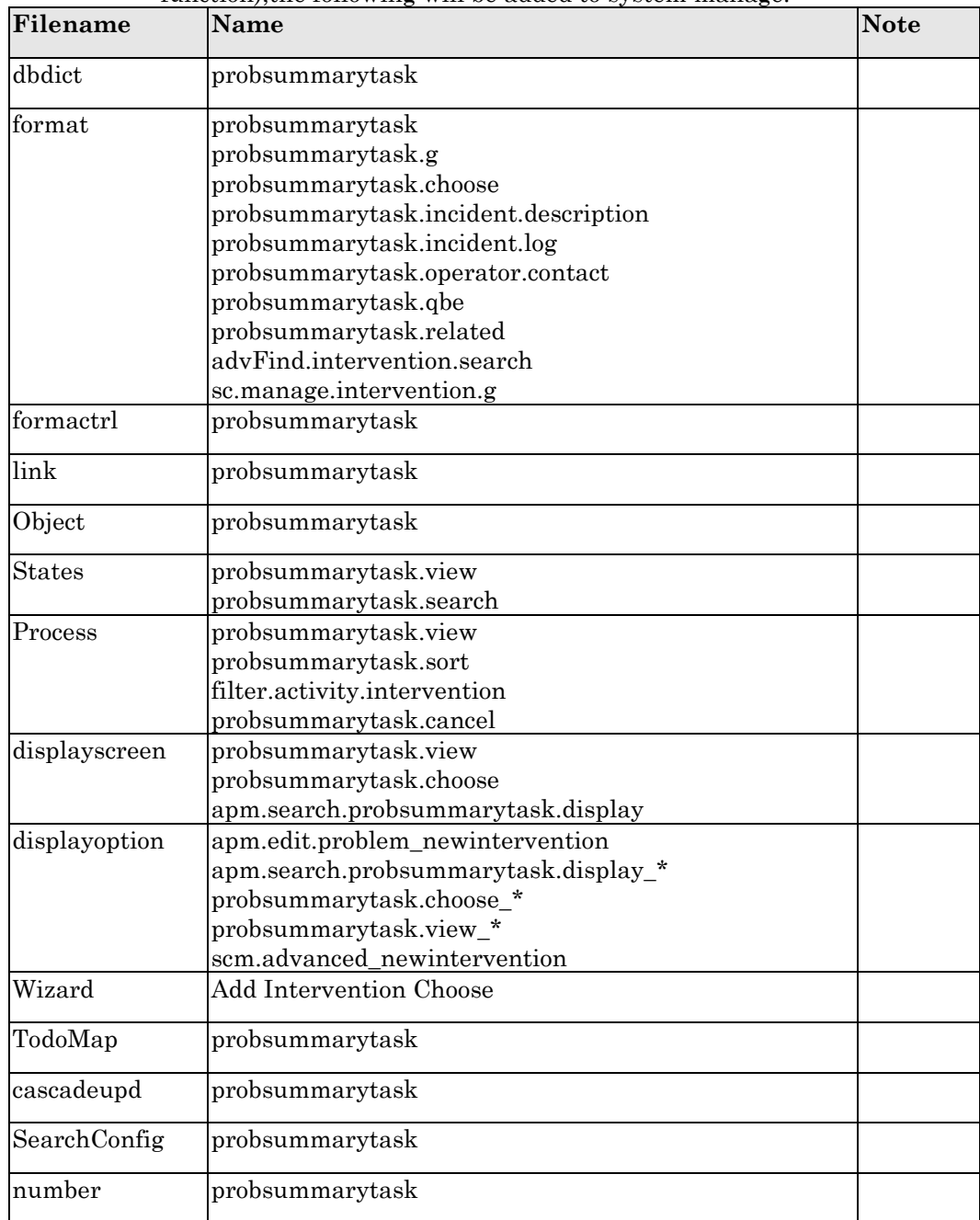

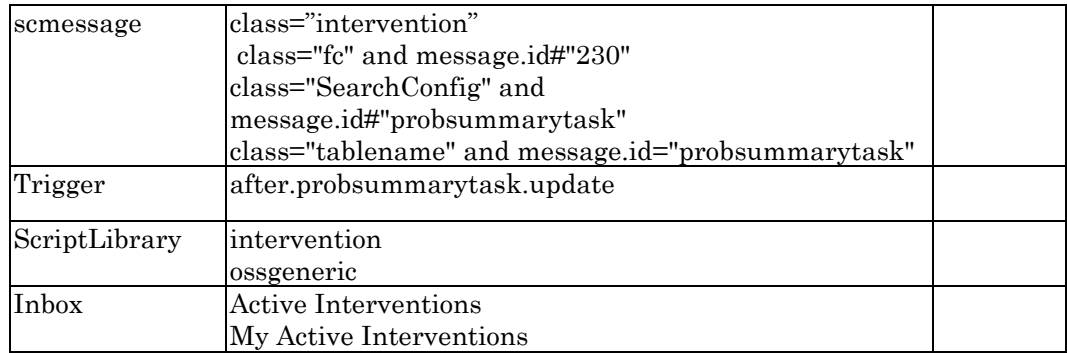

# <span id="page-5-0"></span>**1.2 Customization**

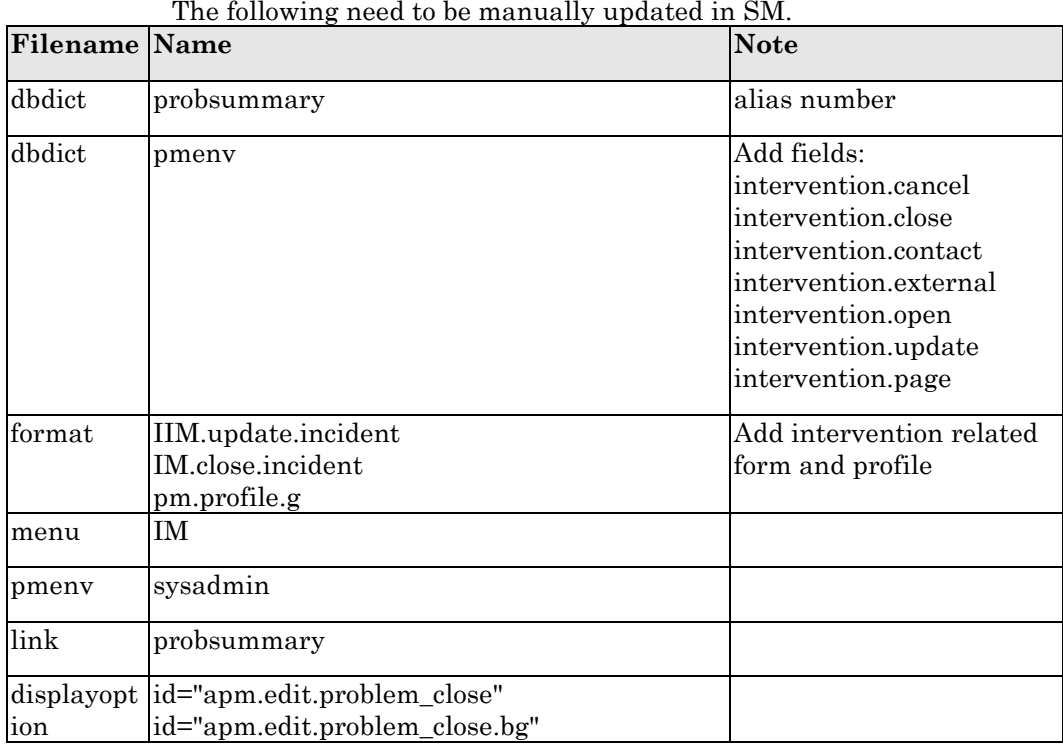

## **1.2.1 Update dbdict probsummary**

Enter "dbidct" in command line, input "probsummary"

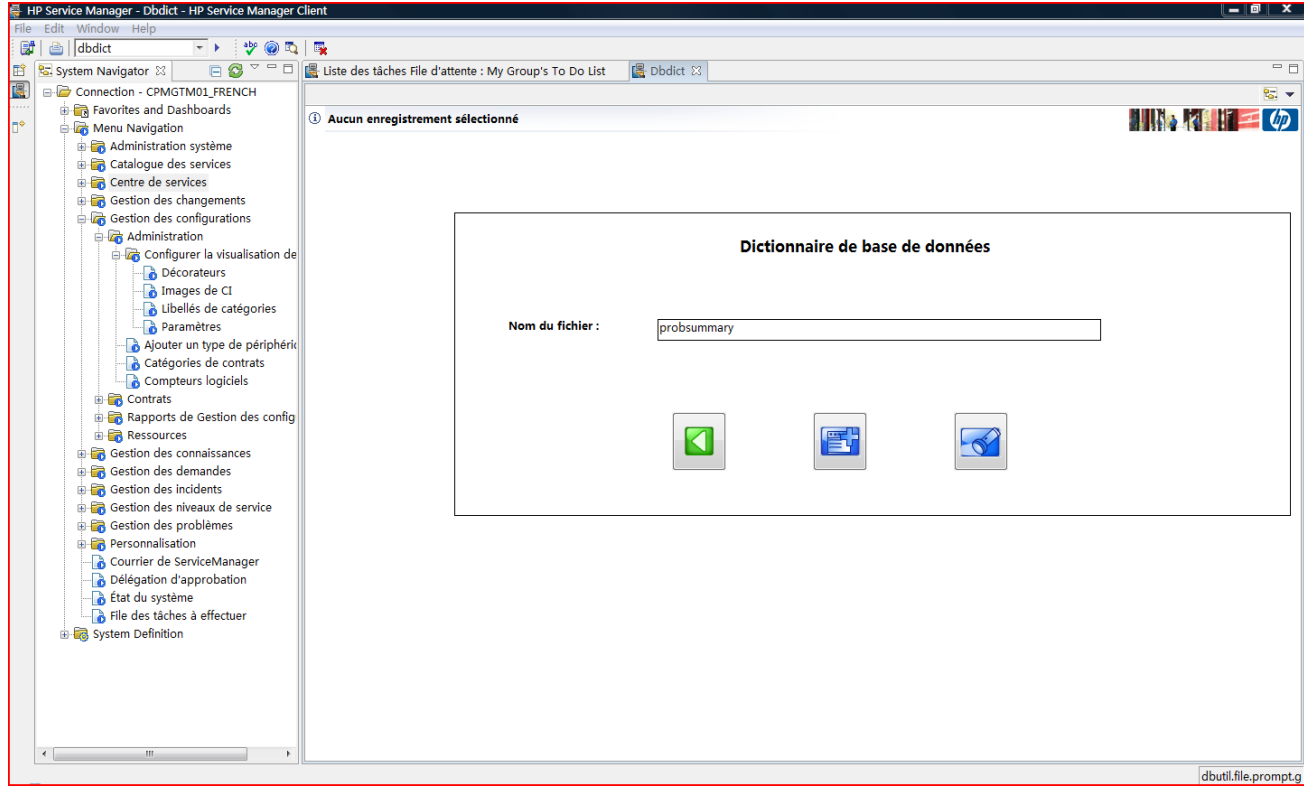

Create alias "number.vj.intervention" for number.

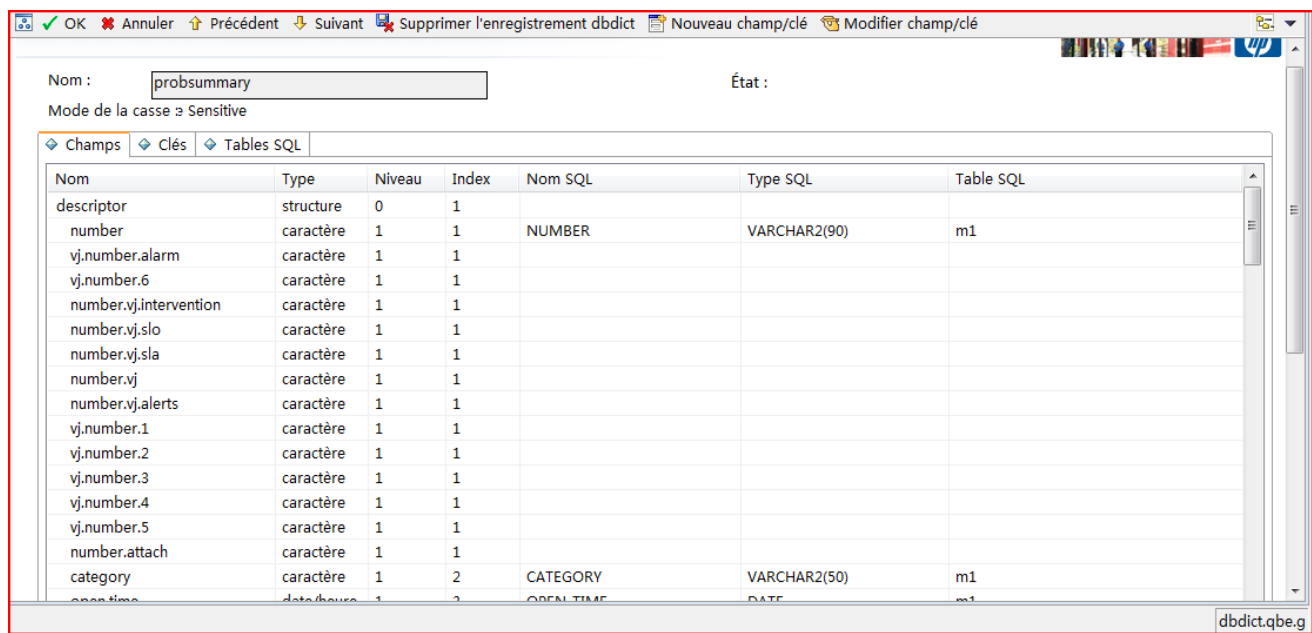

## **1.2.2 Update probsummary link**

Enter 'link' in command line, input 'probsummary'

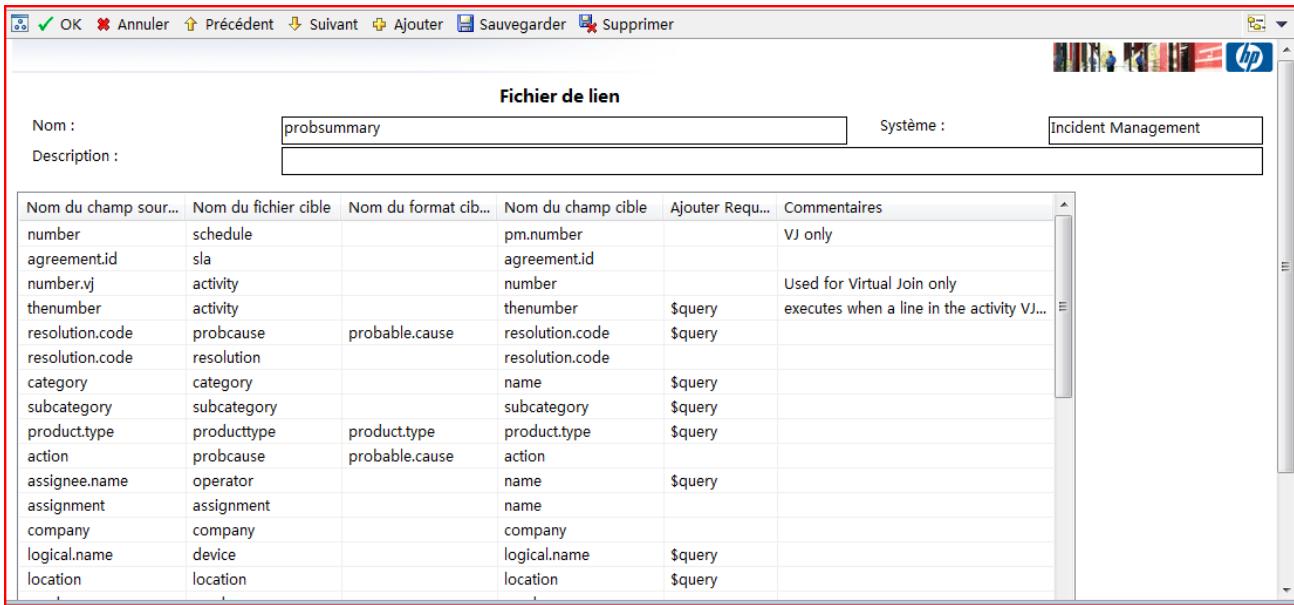

#### Add number.vj.intervention

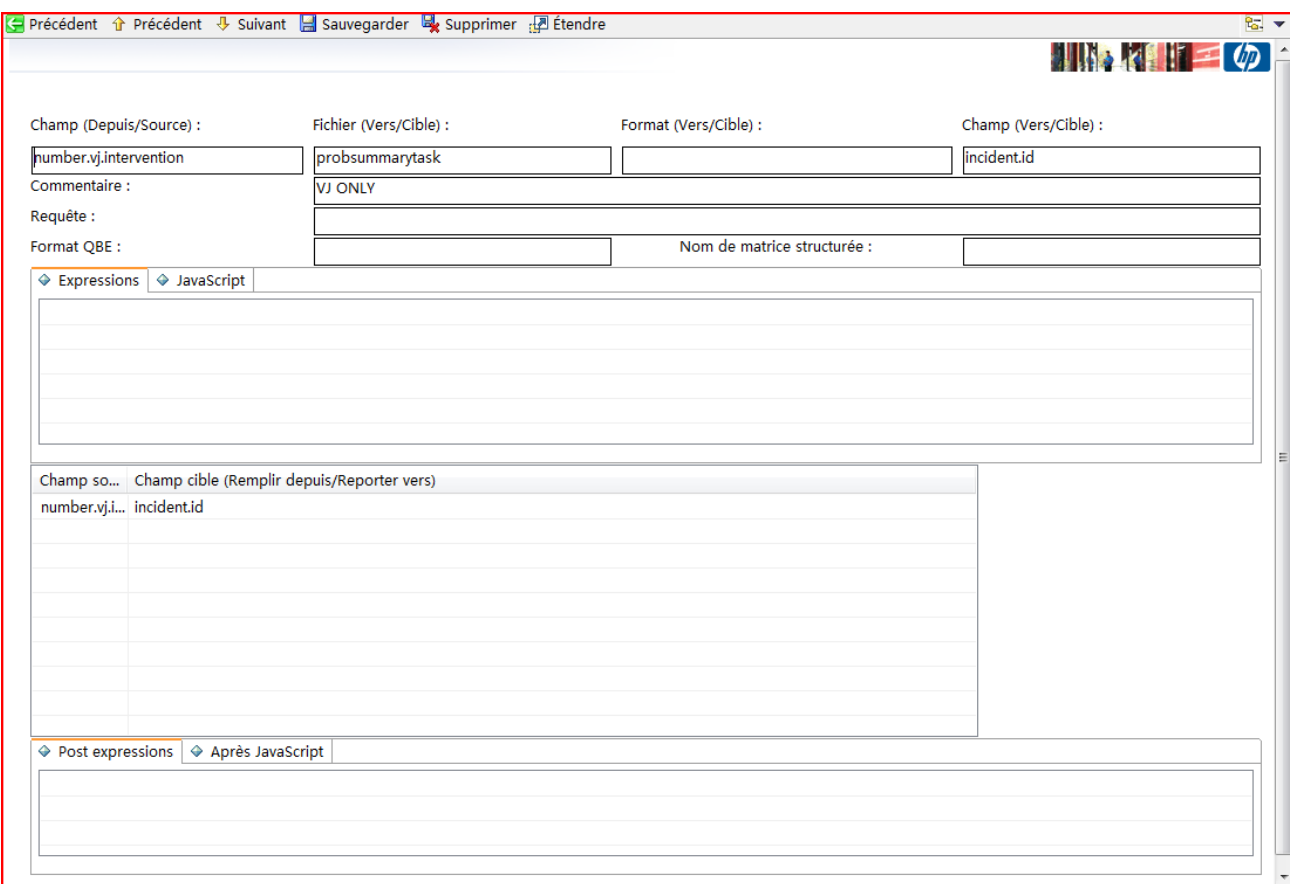

Add number

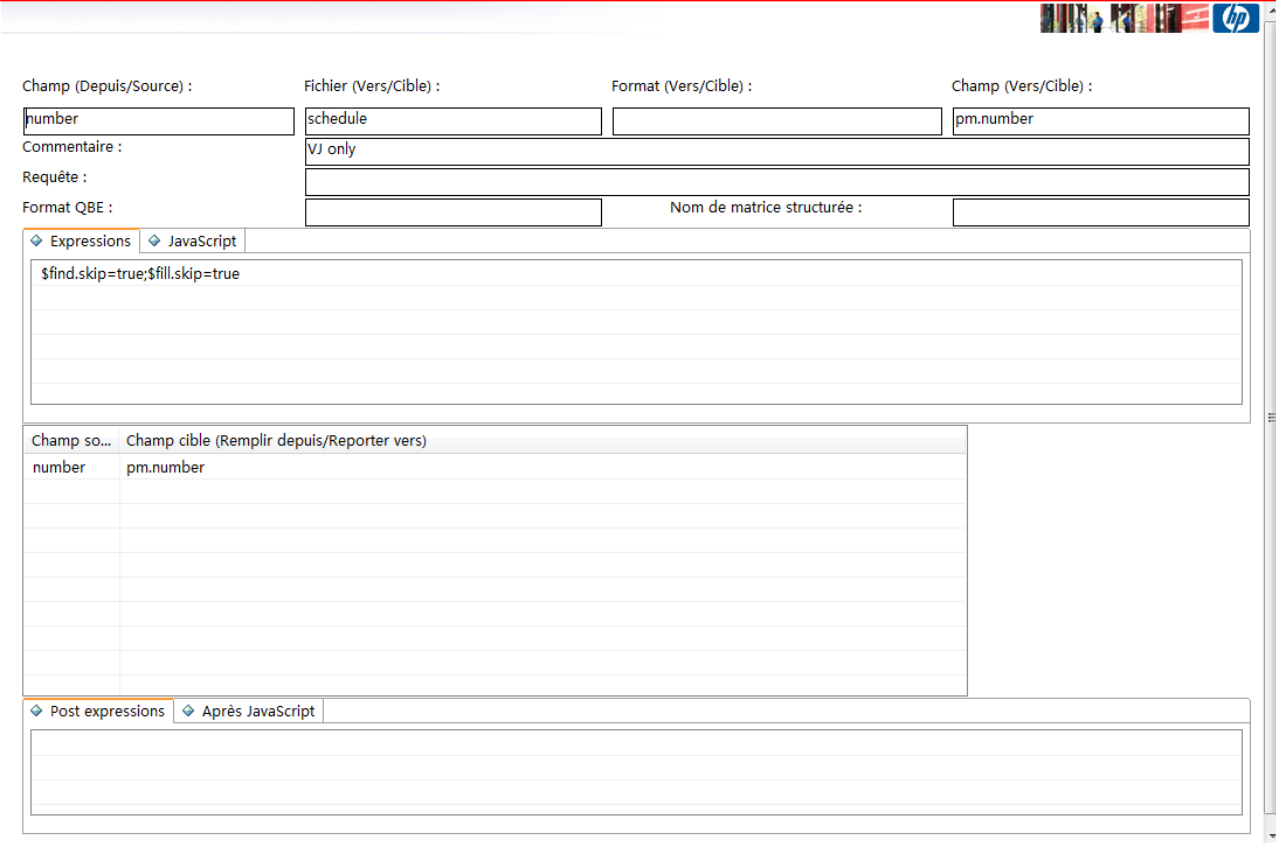

#### Add id

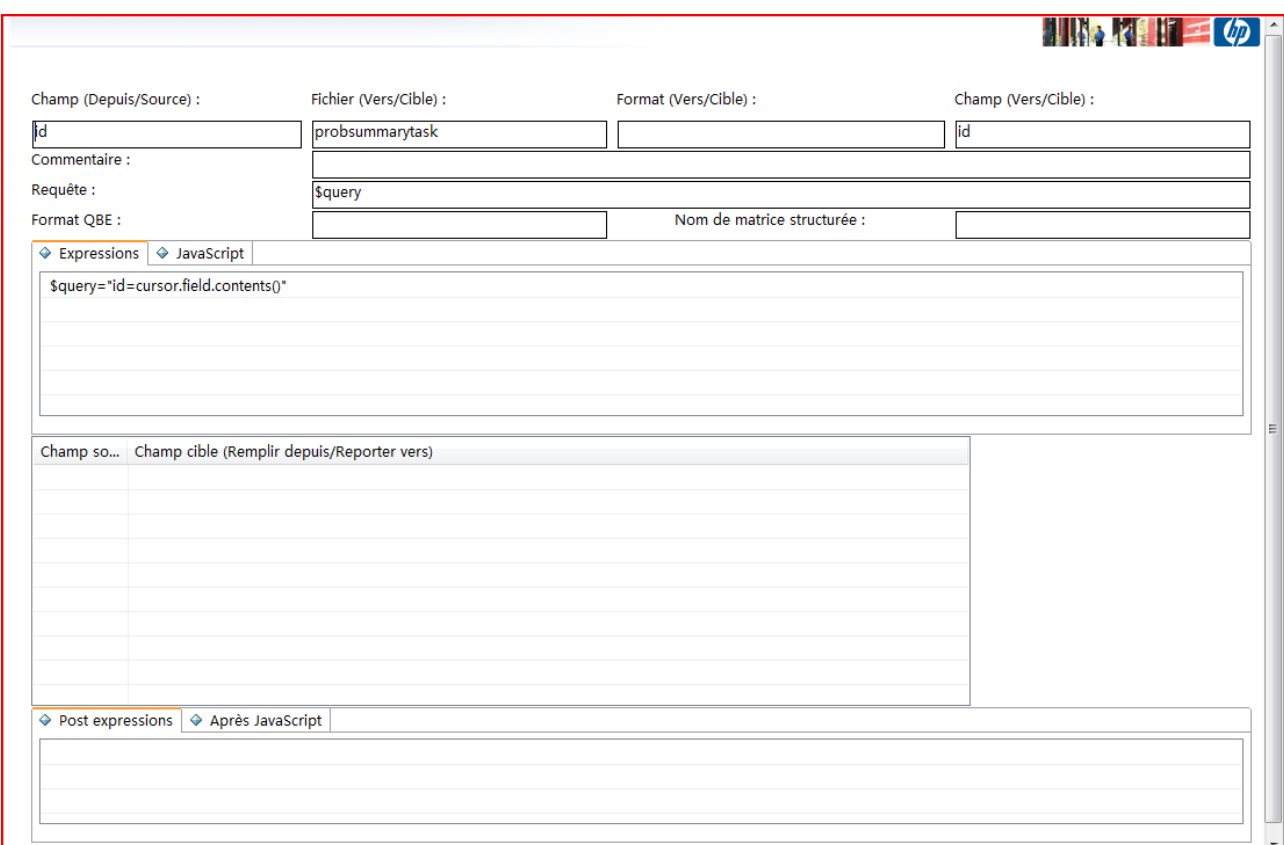

## **1.2.3 Update IM.update.incident form**

Enter "fd" in command line, and search IM.update.incident,Click Design.You will go to the design form.

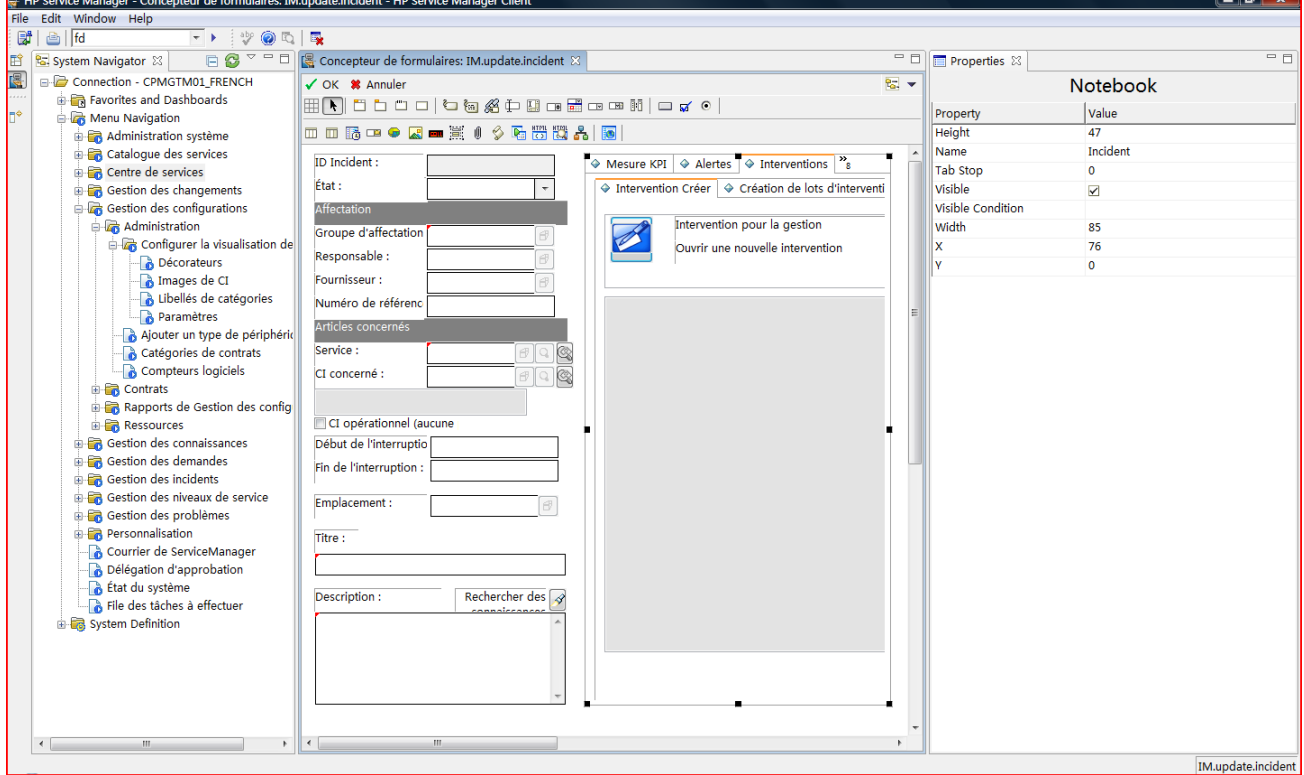

1) Add "Create Intervention" notebook Tab.

2) Add Open new intervention button with button id 642.

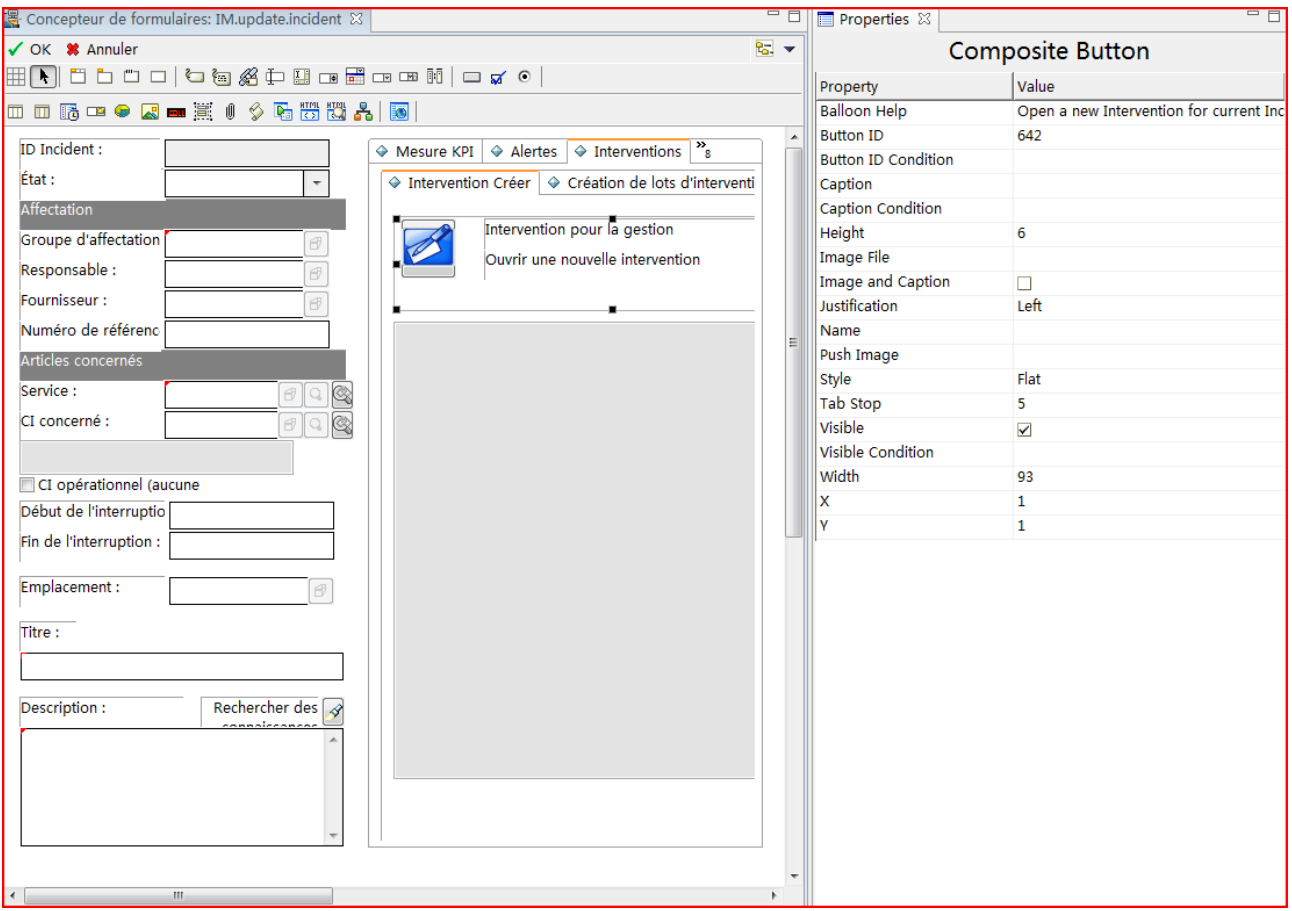

3)Add subform which point to "probsummarytask.related" input: number.vj.intervention.

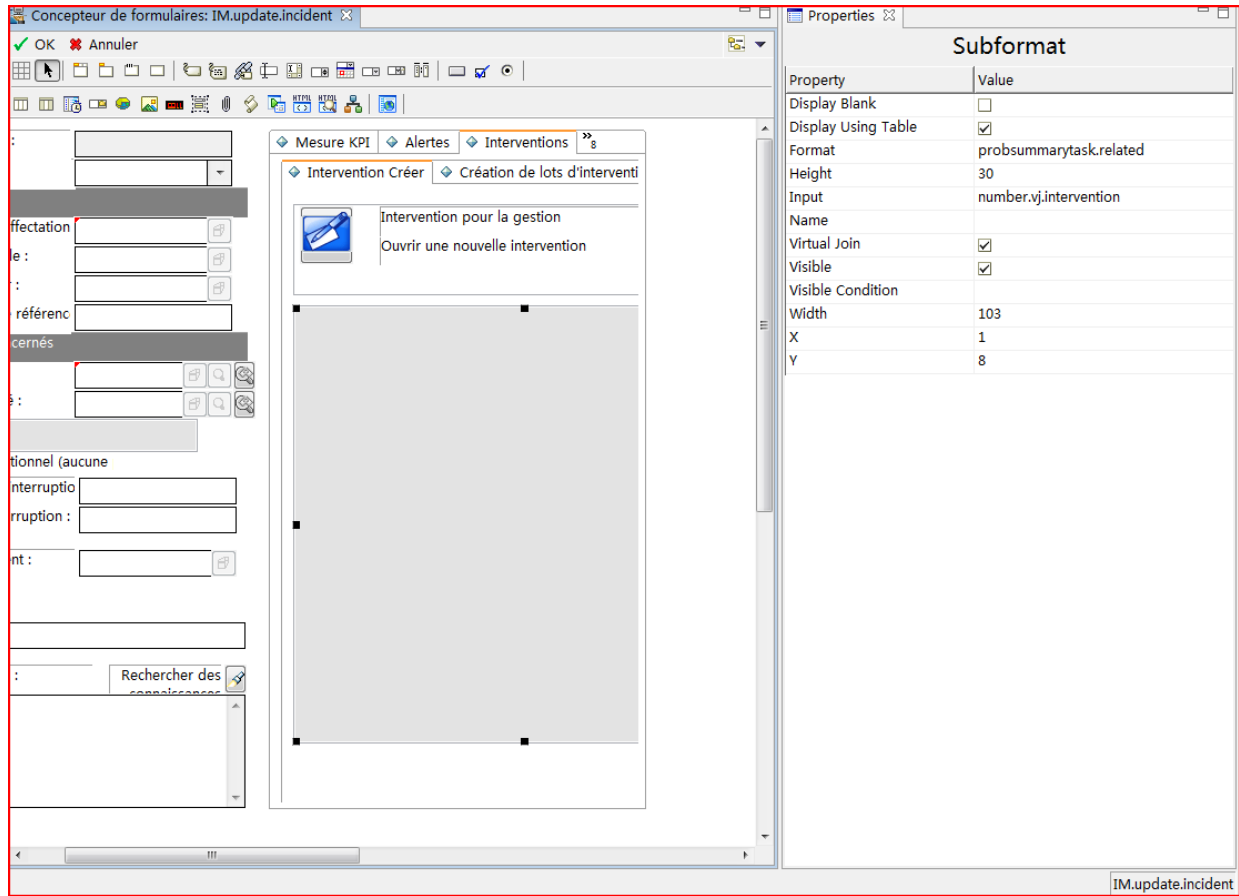

## **1.2.4 Update IM.close.incident form**

Enter "fd" in command line, and search IM.close.incident, Click Design.You will go to the design form.

Go to 'Related Records', Add 'Interventions' notebook Tab.

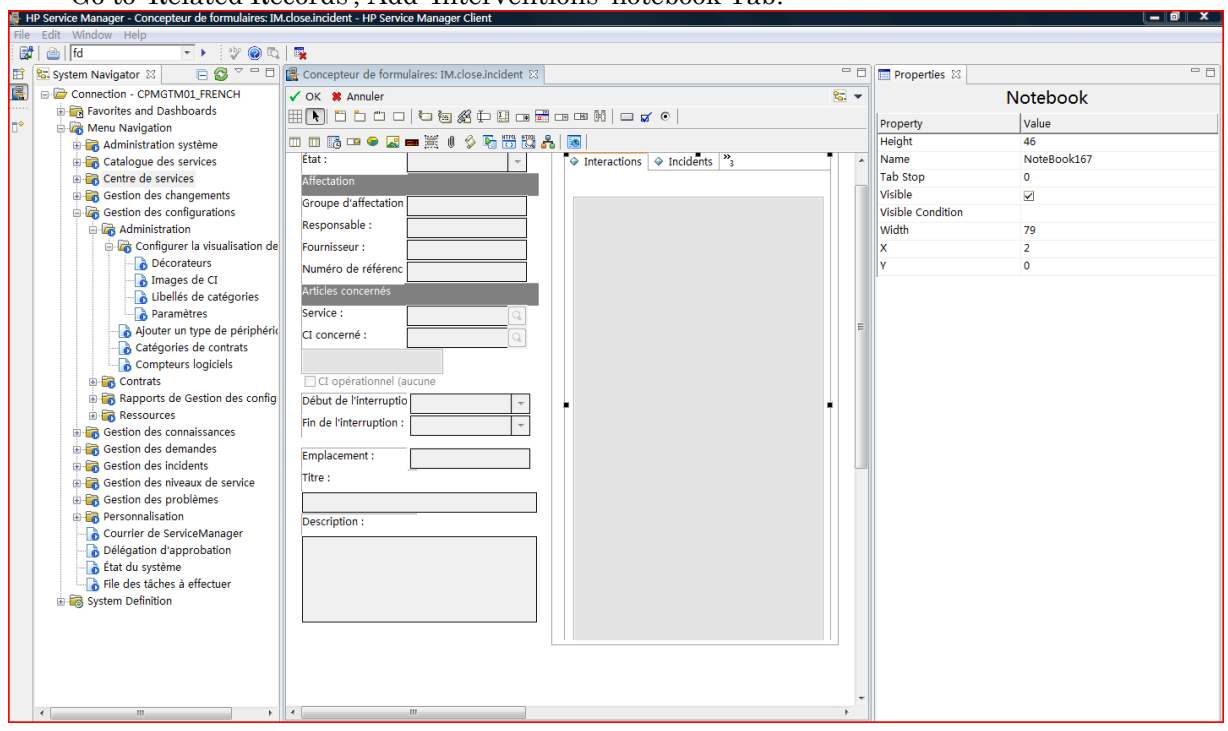

**最 HPS** 

### **1.2.5 Update pmenv file**

Go to pmenv table, and add the following fields,which data type is logical:

intervention.cancel

intervention.close

intervention.contact

intervention.external

intervention.open

intervention.update

intervention.page

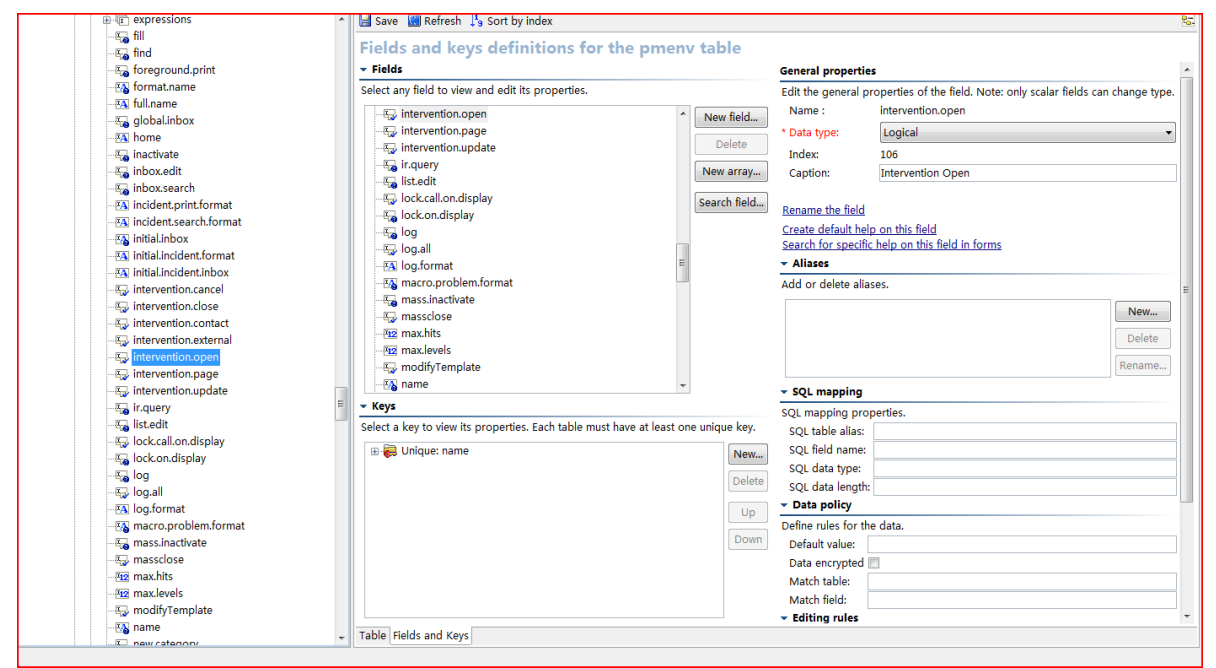

### **1.2.6 Update pm.profile.g form**

Enter "fd" in command line, and search pm.profile.g, Click Design.You will go to the design form.

Add "Interventions Rights" notebook Tab,add the following check box with the related input defined in 2-2-5

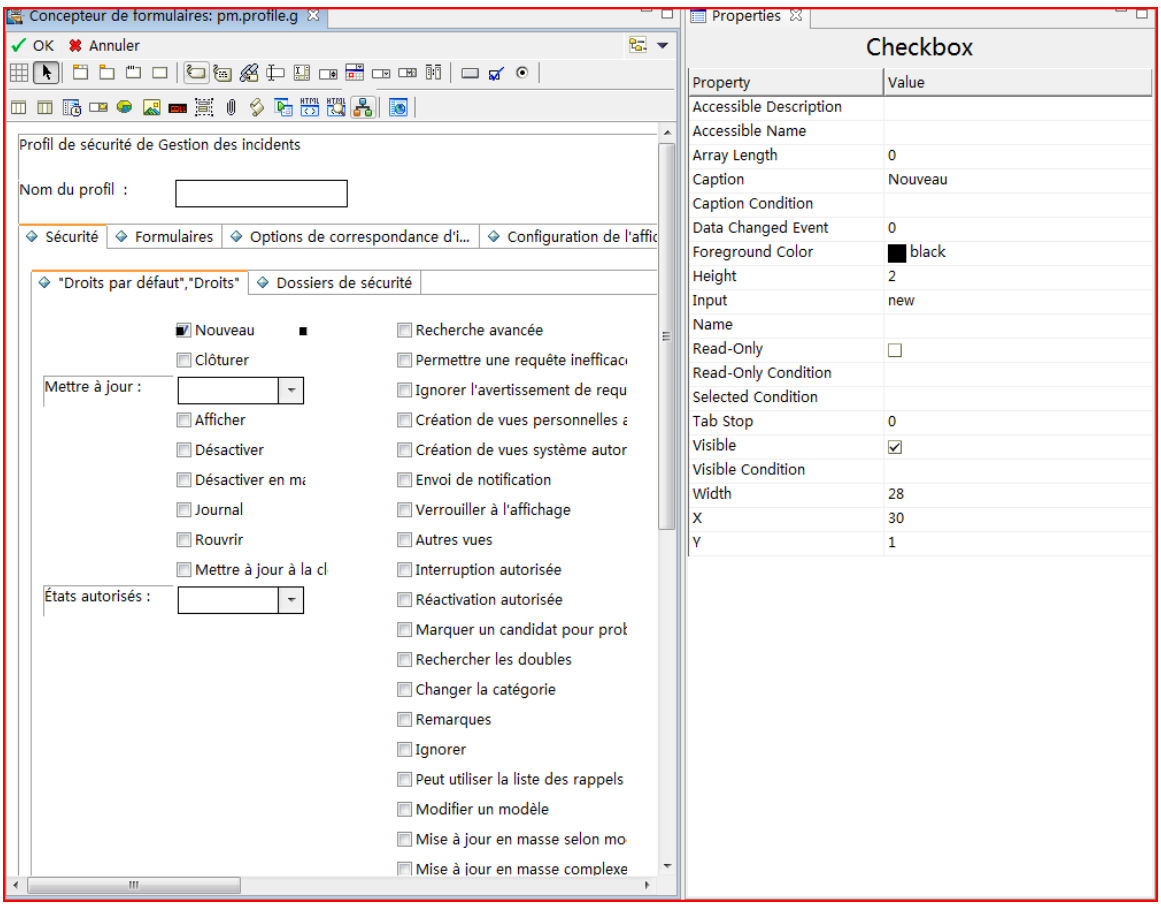

If you want to give the use intervention privilege, go to System Administration-Profiles-Incident Management Profile, click search, and you can see all roles. Take sysadmin for an example, you can click the check box to give him the related privilledge.

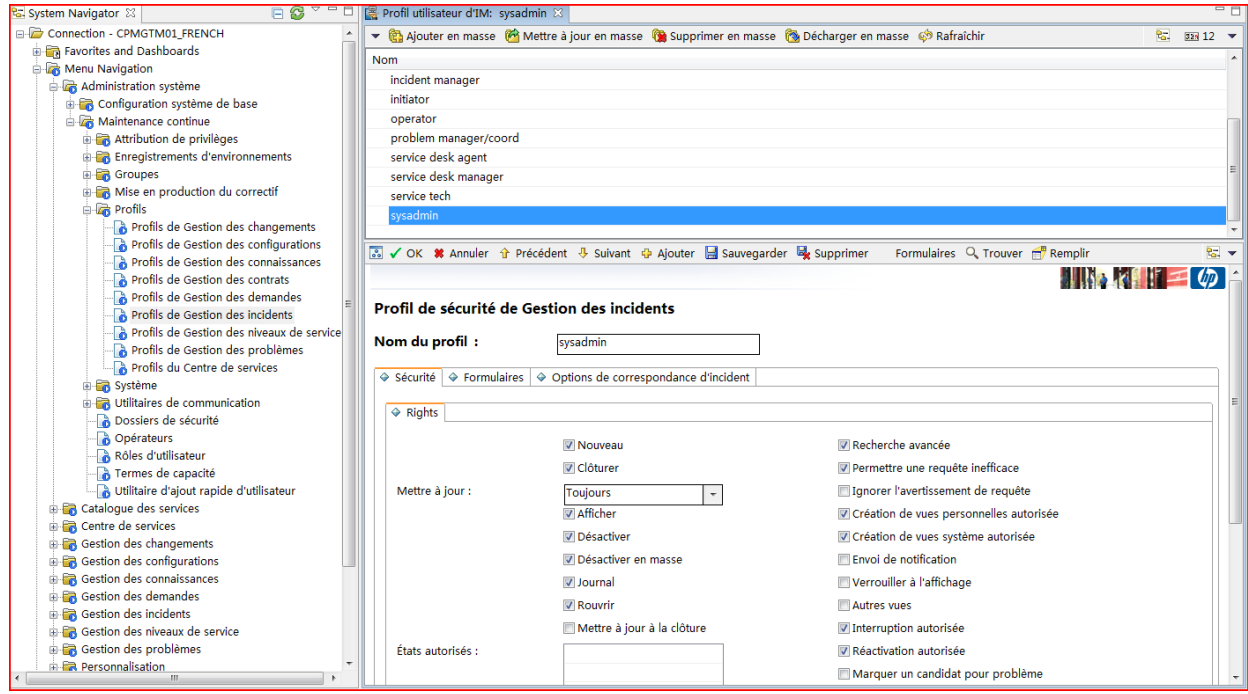

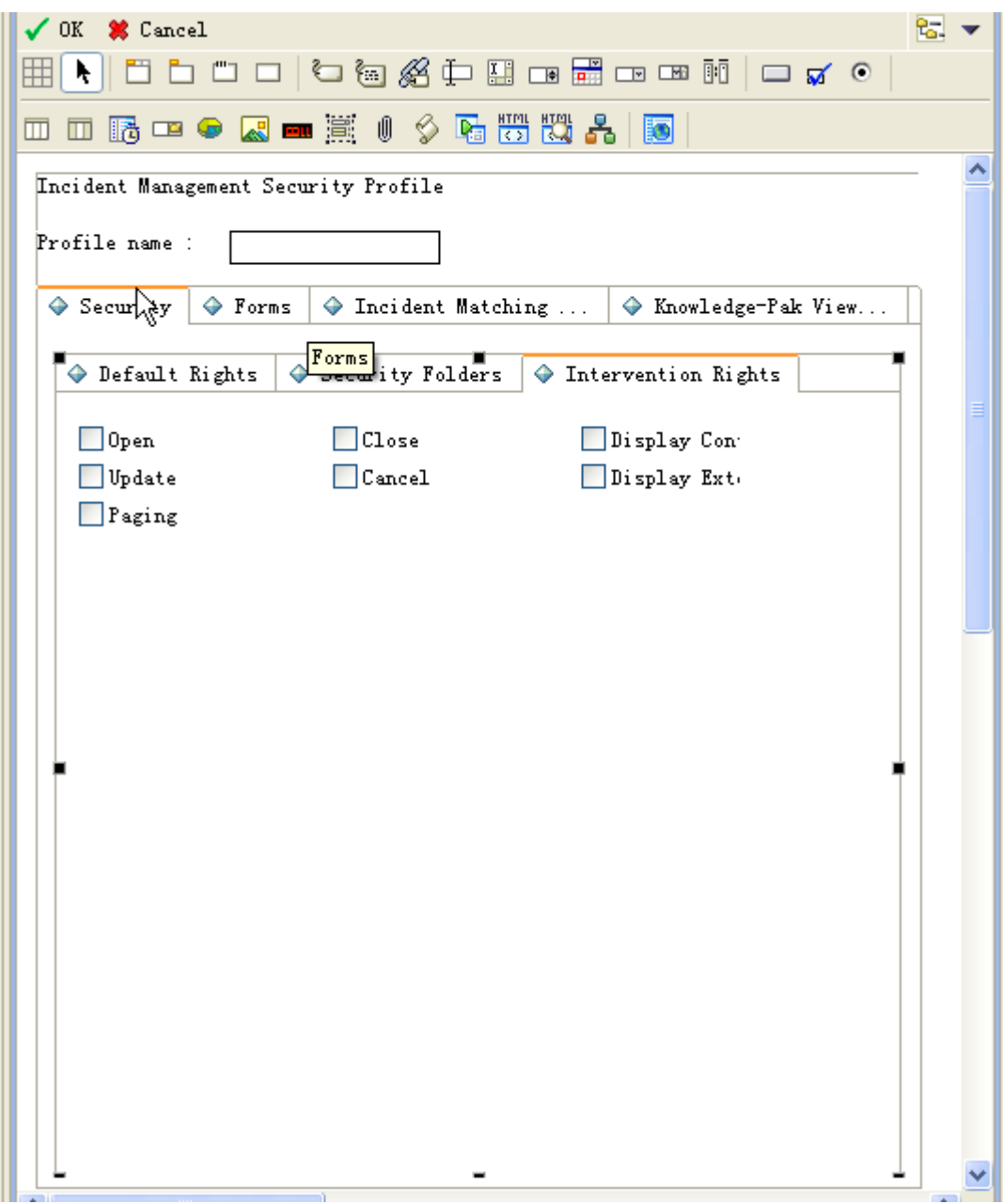

### **1.2.7 Update IM menu**

Enter "menu" in command line, input "IM",add the bottom two line:

Open New Intervention

Condition :index("IncidentAdmin", \$lo.ucapex)>0 or index("SysAdmin", \$lo.ucapex)>0 or index("incident management", \$lo.ucapex)>0

Intervention Queue

Condition: index("IncidentAdmin", \$lo.ucapex)>0 or index("SysAdmin", \$lo.ucapex)>0 or index("incident management", \$lo.ucapex)>0

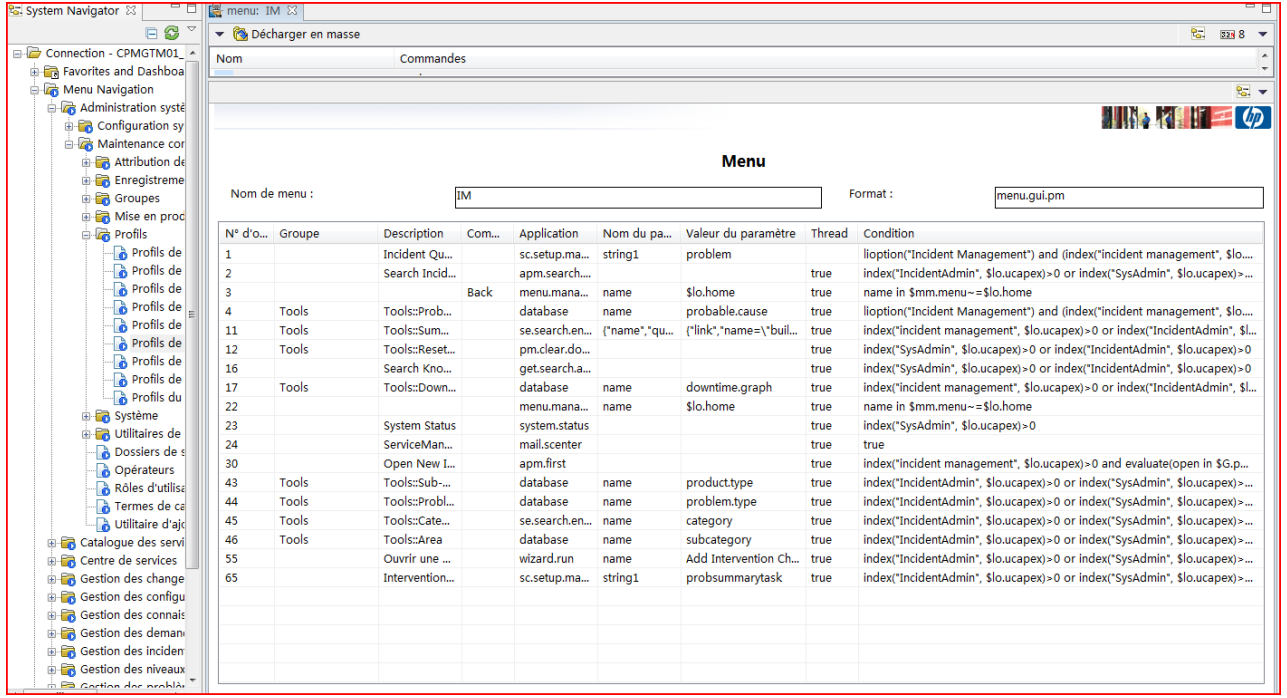

#### Then you will see the following menu under Incident Management:

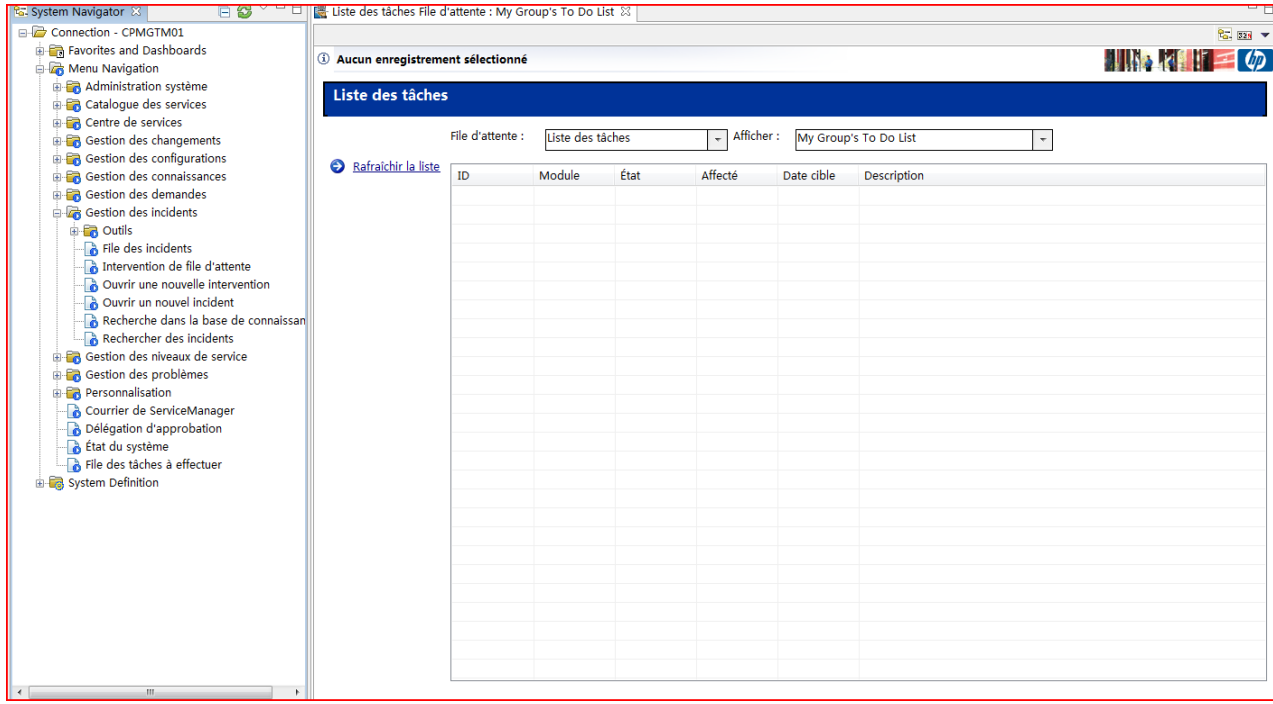

## **1.2.8 Update display option**

Enter "do" in command line, input :apm.edit.problem\_close

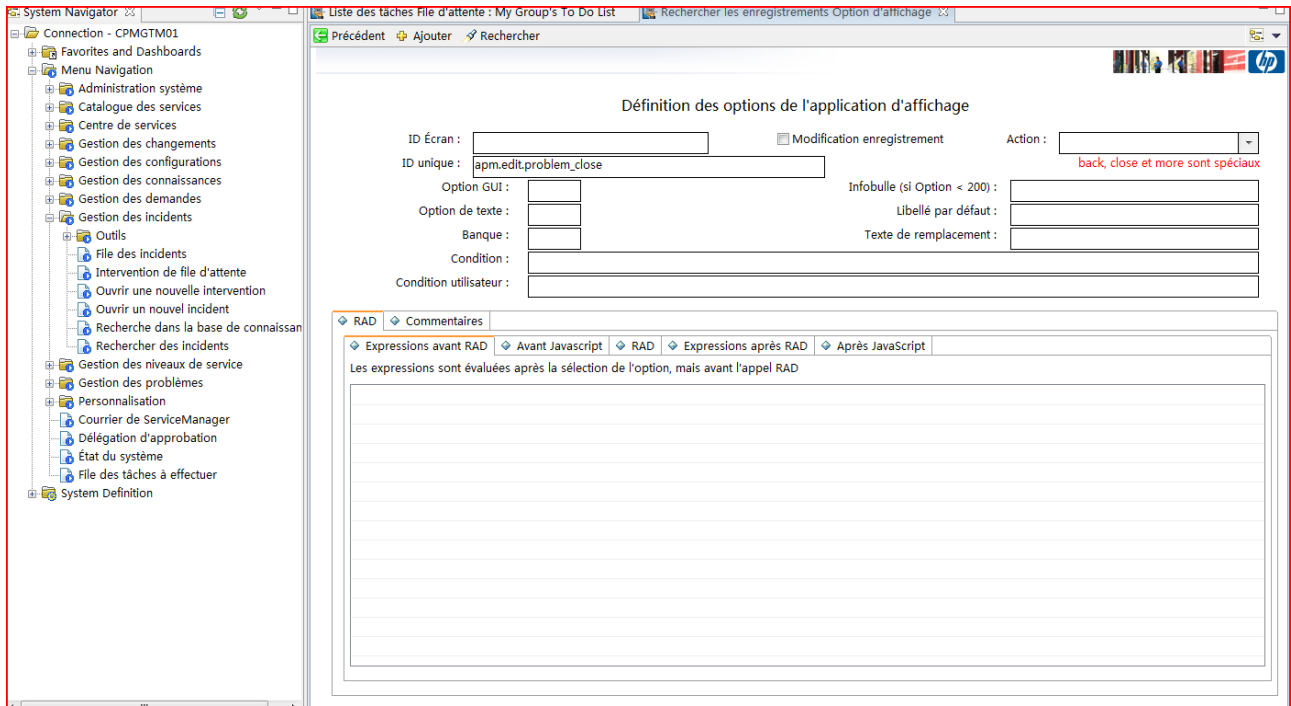

Add the following items in Post Rad Expressions

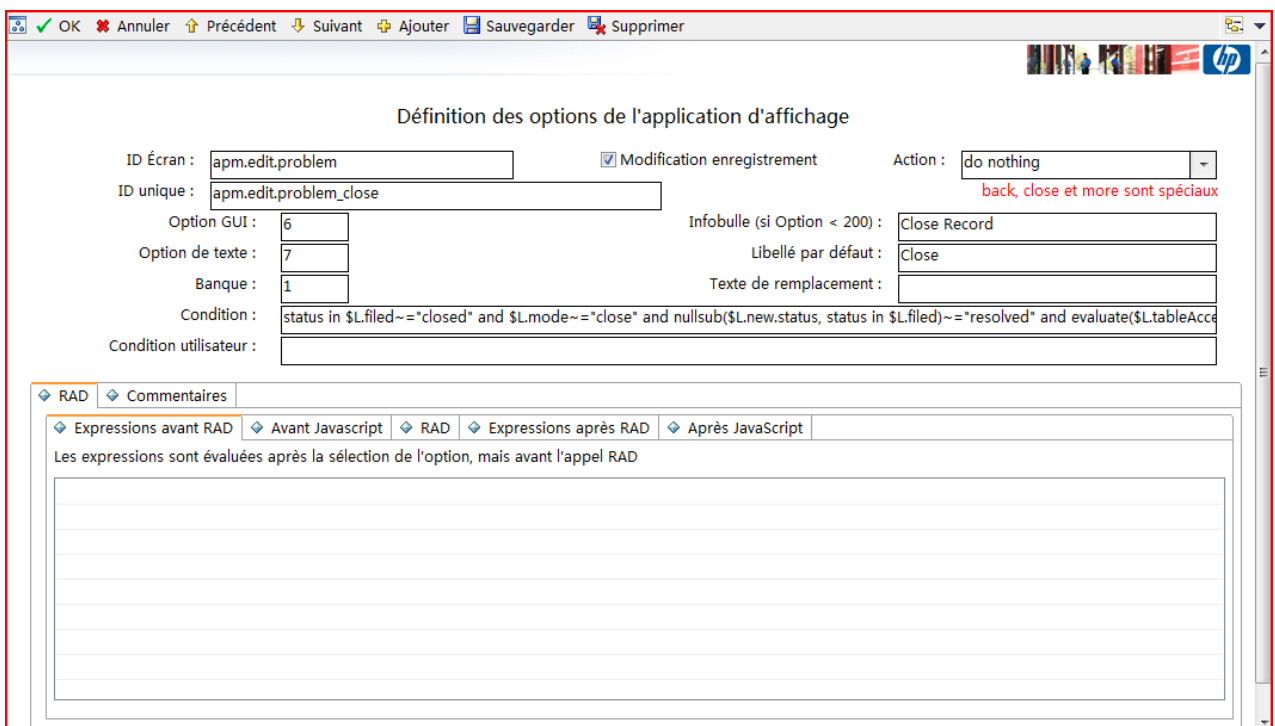

Do the same thing to display option apm.edit.problem\_close.bg

# **Chapter 2 Telecom CI Types Definition**

# <span id="page-17-1"></span><span id="page-17-0"></span>**2.1 Install Telecom CI Types Kit**

Install the Telecom CI Types kit (for merge customization function),the following will be added to system manage.

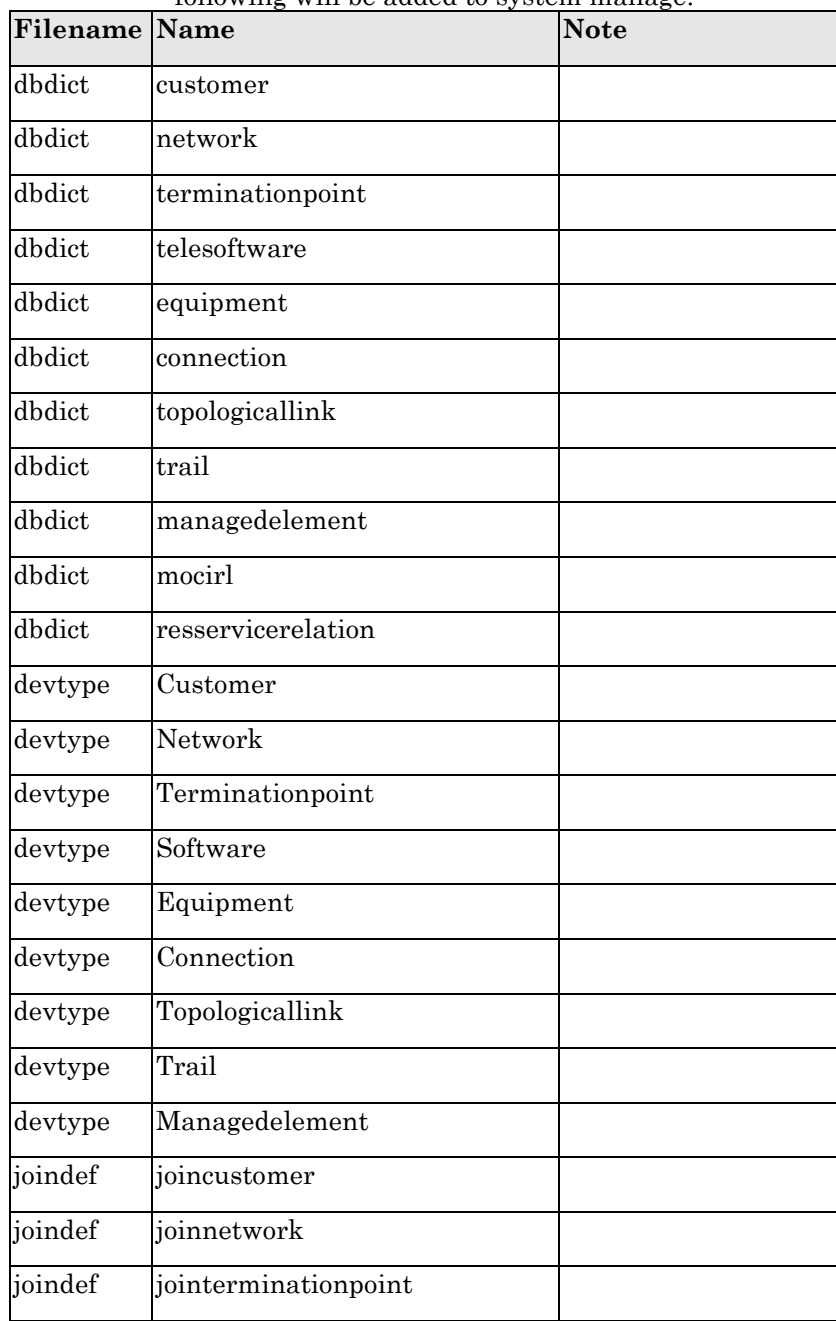

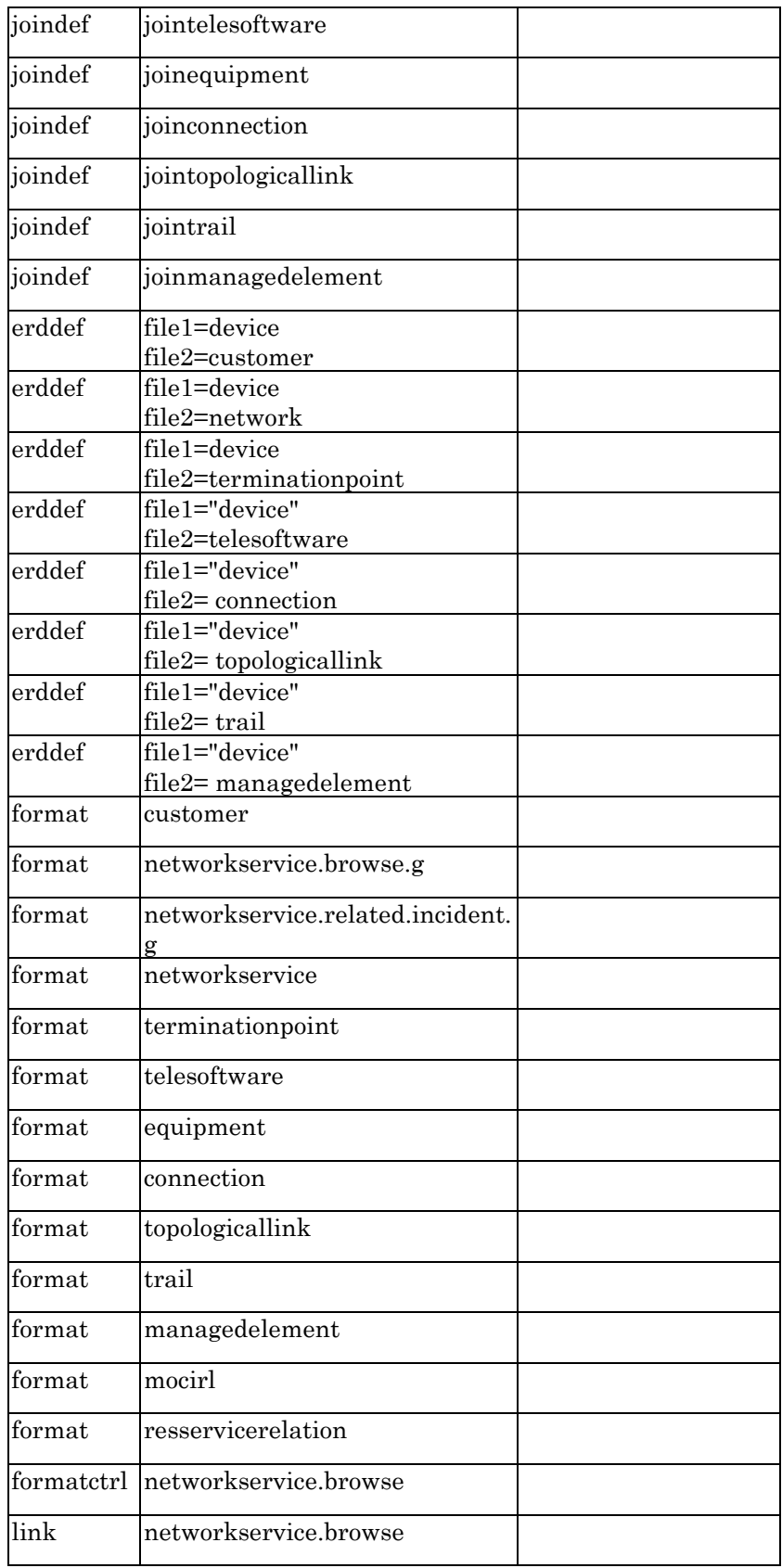

# <span id="page-19-0"></span>**2.2 Update configurationItem form**

Enter "fd" in command line, and search configurationItem,Click Design.You will go to the design form.

Add notebook for each CI Type. For example, you can add "Trail" with related fields,with visible conditions: [type]="trail"

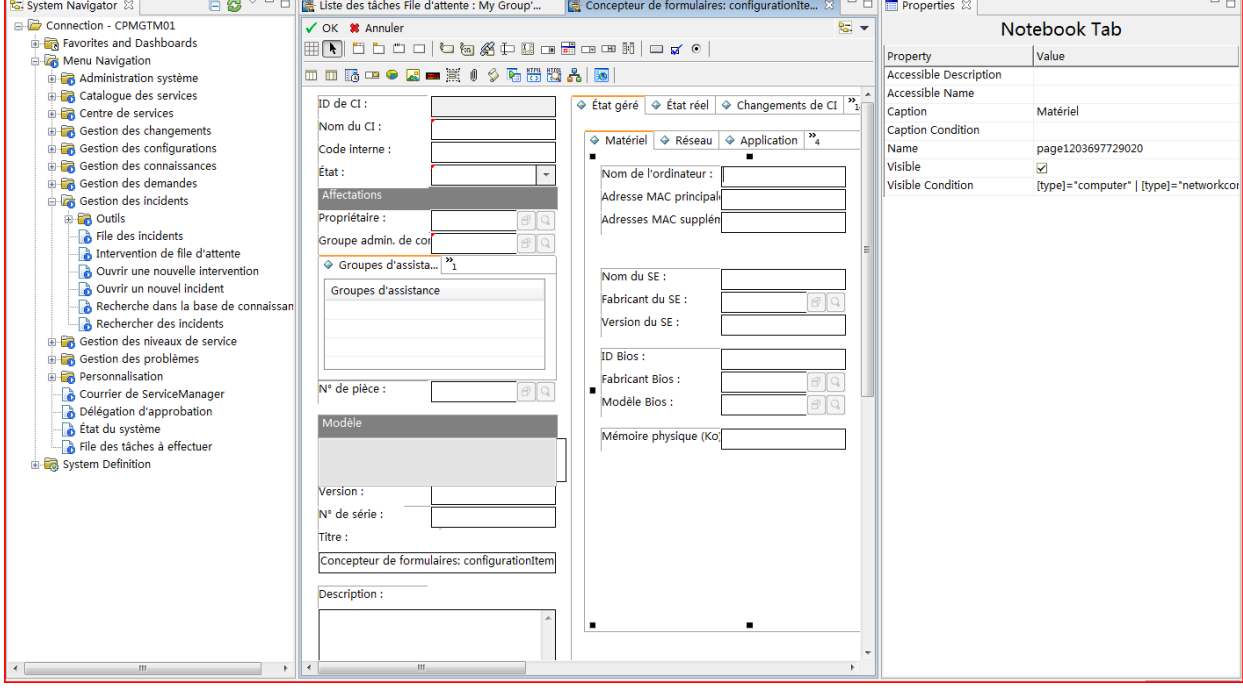

# <span id="page-20-0"></span>**Chapter 3 Incident Management Enhancement**

## <span id="page-20-1"></span>**3.1 Install Incident Management Enhancement Kit**

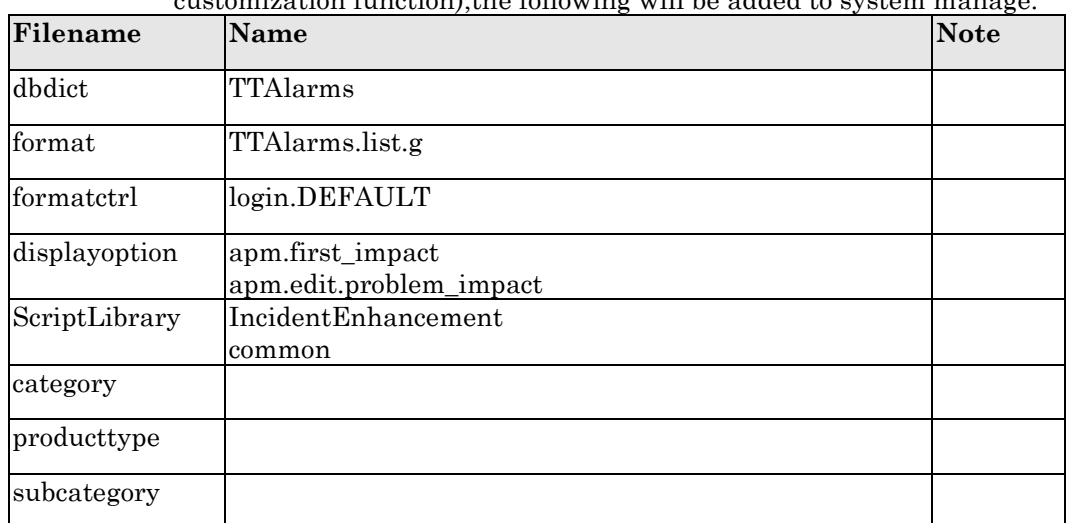

Install the incident management enhancement kit (for merge customization function) the following will be added to system manage.

# <span id="page-20-2"></span>**3.2 Customization**

## **3.2.1 Update dbdict probsummary**

First of all, you should use the following statement to create a table in your SM database.

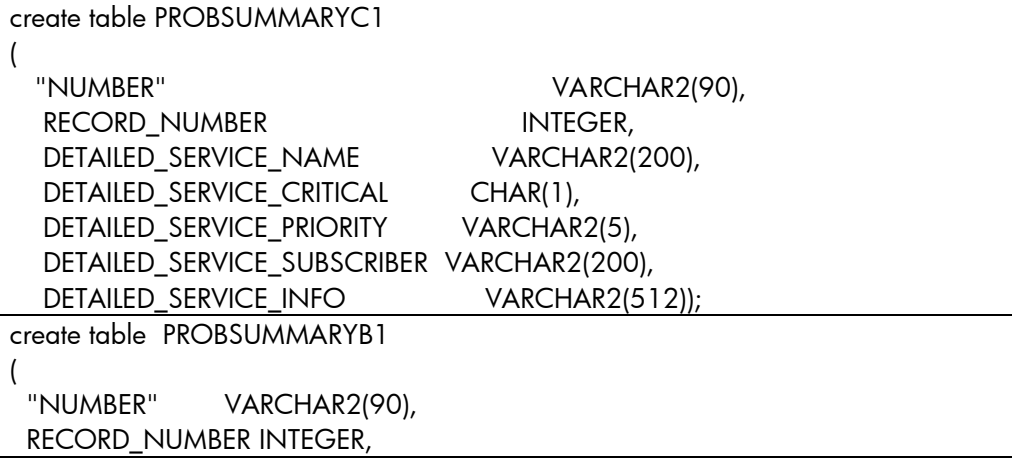

#### **3.2.1.1 Add alias tables to probsummary**

- 1) Log on HP Service manager7.11 via "falcon" account.
- 2) From the Service Manager main menu, Click **Tailoring** >**Database Dictionary**.
- 3) Type "probsummary" into the **File Name** field.
- 4) Click **Search**.

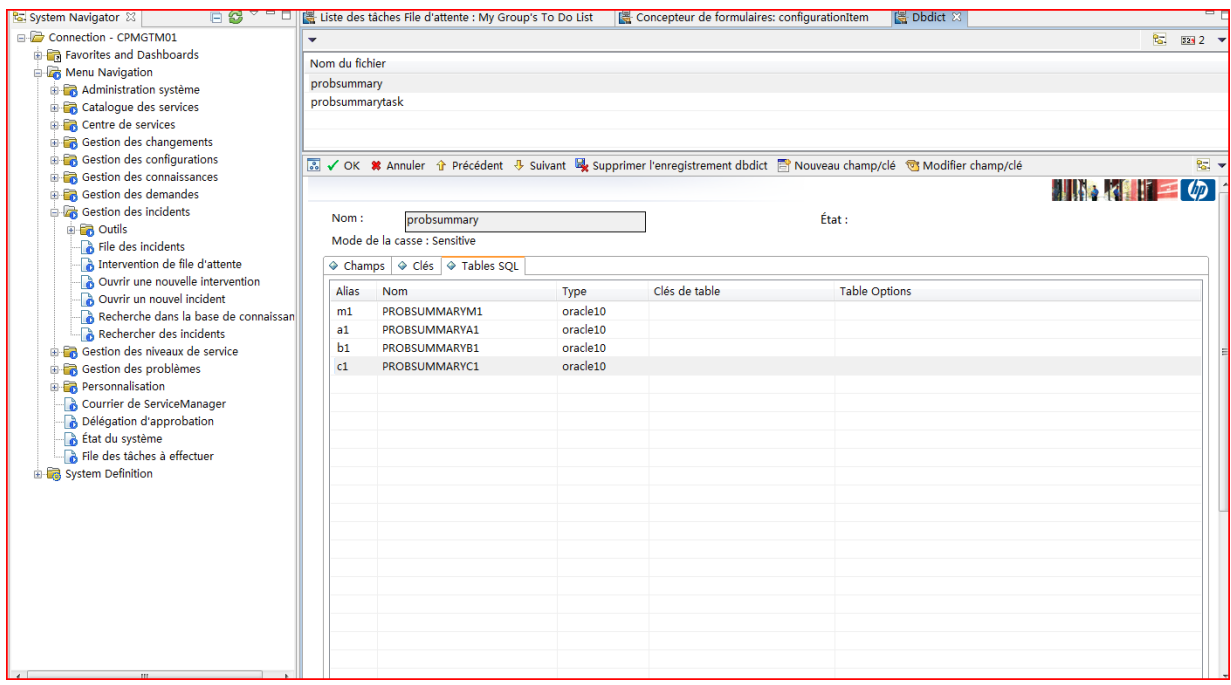

5) Add a Alias named "b1","c1". Table named "PROBSUMMARYB1", "PROBSUMMARYC1";

#### **3.2.1.2 Add fields to probsummary**

- 1) Log on HP Service manager7.11 via "falcon" account.
- 2) From the Service Manager main menu, Click **Tailoring** >**Database Dictionary**.
- 3) Type "probsummary" into the **File Name** field.
- 4) Click **Search**.

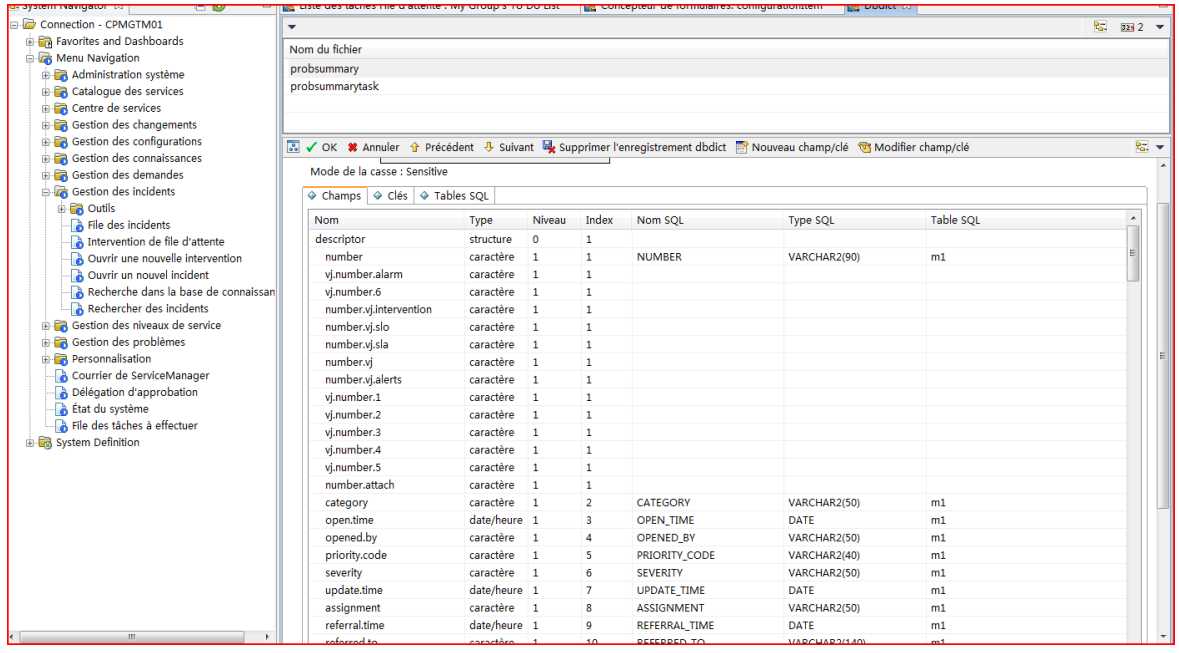

5) Add two structures named failed.items and detailed.affected.services. The detail information as above picture.

6) Click **Ok** to save the changes.

#### **3.2.1.3 Create alias to the fields of probsummary**

Please refer to 2-2-1 to create alias for "NUMBER" field , alias name is vj.number.alarm

## **3.2.2 Update probsummary link**

1) Enter 'link' in command line, input 'probsummary'

|                                    |                 |                  |                        |                             |              |                                      | $\blacksquare$ $\blacksquare$ $\blacks$ |  |
|------------------------------------|-----------------|------------------|------------------------|-----------------------------|--------------|--------------------------------------|----------------------------------------------------------------------------------------------------|--|
|                                    |                 |                  | <b>Fichier de lien</b> |                             |              |                                      |                                                                                                    |  |
| Nom:                               |                 | probsummary      |                        |                             |              | Système :                            | <b>Incident Management</b>                                                                                                    |  |
| Description:                       |                 |                  |                        |                             |              |                                      |                                                                                                    |  |
| Nom du champ sou Nom du fichier ci |                 | Nom du format ci | Nom du champ cible     | Ajouter Req                 | Commentaires |                                      | ▴                                                                                                    |  |
| number                             | schedule        |                  | pm.number              |                             | VJ only      |                                      |                                                                                                    |  |
| agreement.id                       | sla             |                  | agreement.id           |                             |              |                                      |                                                                                                    |  |
| number.vi                          | activity        |                  | number                 |                             |              | Used for Virtual Join only           |                                                                                                    |  |
| thenumber                          | activity        |                  | thenumber              | <b><i><u>Squery</u></i></b> |              | executes when a line in the activity |                                                                                                    |  |
| resolution.code                    | probcause       | probable.cause   | resolution.code        | <b><i><u>Squery</u></i></b> |              |                                      |                                                                                                    |  |
| resolution.code                    | resolution      |                  | resolution.code        |                             |              |                                      |                                                                                                    |  |
| category                           | category        |                  | name                   | <b><i><u>Squery</u></i></b> |              |                                      |                                                                                                    |  |
| subcategory                        | subcategory     |                  | subcategory            | <b>Squery</b>               |              |                                      |                                                                                                    |  |
| product.type                       | producttype     | product.type     | product.type           | <b><i><u>Squery</u></i></b> |              |                                      |                                                                                                    |  |
| action                             | probcause       | probable.cause   | action                 |                             |              |                                      |                                                                                                    |  |
| assignee.name                      | operator        |                  | name                   | <b><i><u>Squery</u></i></b> |              |                                      |                                                                                                    |  |
| assignment                         | assignment      |                  | name                   |                             |              |                                      |                                                                                                    |  |
| company                            | company         |                  | company                |                             |              |                                      |                                                                                                    |  |
| logical.name                       | device          |                  | logical.name           | <b>Squery</b>               |              |                                      |                                                                                                    |  |
| location                           | location        |                  | location               | <b>Squery</b>               |              |                                      |                                                                                                    |  |
| vendor                             | vendor          |                  | vendor                 |                             |              |                                      |                                                                                                    |  |
| contract.id                        | servicecontract |                  | contract.id            |                             |              |                                      |                                                                                                    |  |
| location.full.name                 | company         |                  | company                |                             |              |                                      |                                                                                                    |  |
| location.full.name                 | location        |                  | location.full.name     | \$ln.query                  |              |                                      |                                                                                                    |  |
| location.full.name                 | location        |                  | location.full.name     |                             |              |                                      |                                                                                                    |  |

| $\sim$ , true a they be the city of the third ( $\sim$ ) into the theory is the strip thing the strip of the strip of $\sim$ |          |      |                                                 |              |       |  |  |  |
|----------------------------------------------------------------------------------------------------|----------|------|-------------------------------------------------|--------------|-------|--|--|--|
| Source Field<br>Name                                                                                                    | Name     | Name | Target File   Target Format   Target Field Name | Add<br>Query | Comm. |  |  |  |
| vj.number.alarm                                                                                                    | TTAlarms |      | <b>TTID</b>                                     | \$query      |       |  |  |  |

2) Add a line to the end of the line, just like the following information.

3) Click Ok.

### **3.2.3 Update IM.open.incident format control**

- 1) Log on HP Service manager7.11 via "falcon" account.
- 2) From the Service Manager main menu, Click **Tailoring** > **Format Control**.
- 3) Type "IM.open.incident" into the name field

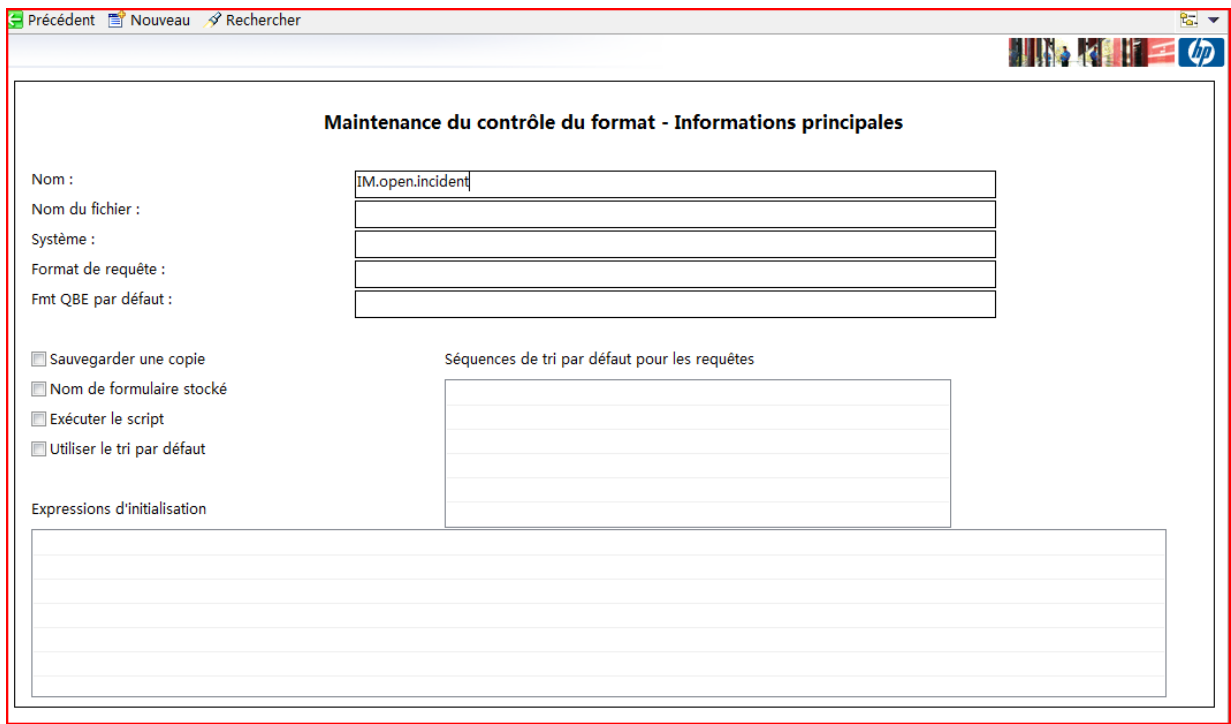

4) Click **Search**.

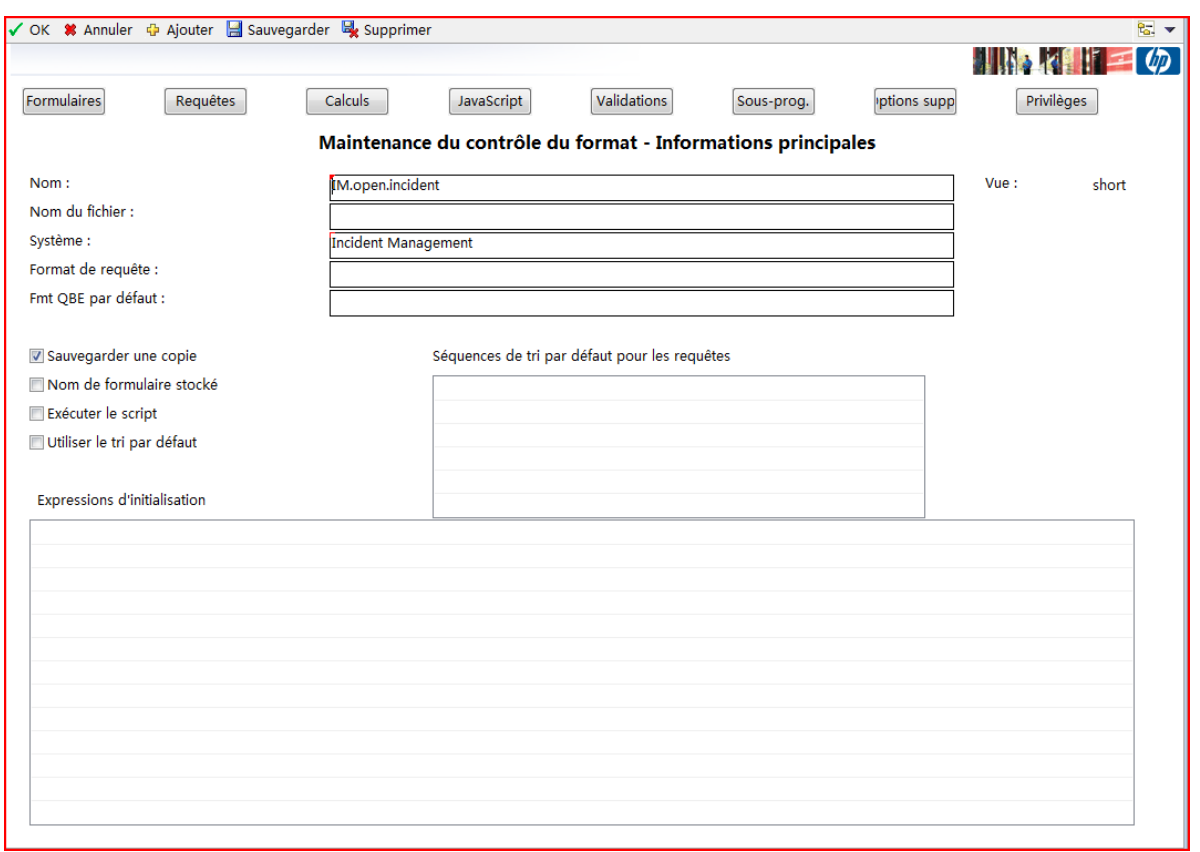

5) Click **JavaScirpt** button.

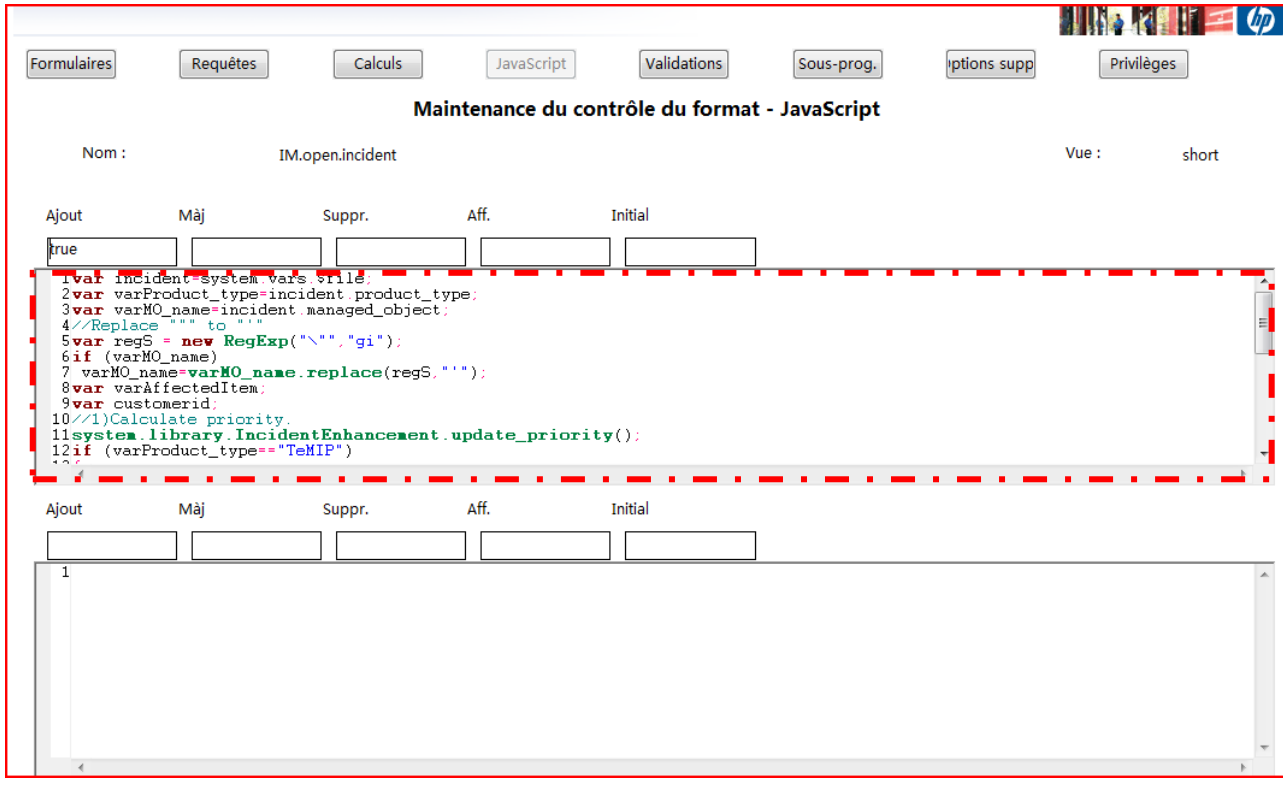

Set add option equal to "true"

Add the following script into the red quadrangle part.

```
var incident=system.vars.$file;
var varProduct_type=incident.product_type;
var varMO_name=incident.managed_object;
//Replace """ to "'"
var regS = new RegExp("\"","gi");
if (varMO_name)
varMO_name=varMO_name.replace(regS,"'");
var varAffectedItem;
var customerid;
//1)Calculate priority.
system.library.IncidentEnhancement.update_priority();
if (varProduct type=="TeMIP")
{
   //2)Lookup MO related Service CI
   varAffectedItem =
system.library.TelcoApplication.lookup_affected_ci(varMO_name);
  incident.logical name=varAffectedItem;
   //Lookup CI type
  var ci type =
system.library.TelcoApplication.lookup_ci_type(varAffectedItem,incid
ent);
   //if (!ci_type) return;
  if (ci type=="network")
   {
     //Set related services, customers and incidents.
system.library.TelcoApplication.service_lookup_action(varAffectedIte
m,incident)
   } else{
     //Set related resource, services, customers and incidents
system.library.TelcoApplication.resource_lookup_action(varAffectedIt
em,incident)
   }
}
```
#### **3.2.4 Update IM.update.incident format control**

1) Log on HP Service manager7.11 via "falcon" account.

2) From the Service Manager main menu, Click **Tailoring** > **Format Control**.

3) Type "IM.update.incident" into the name field

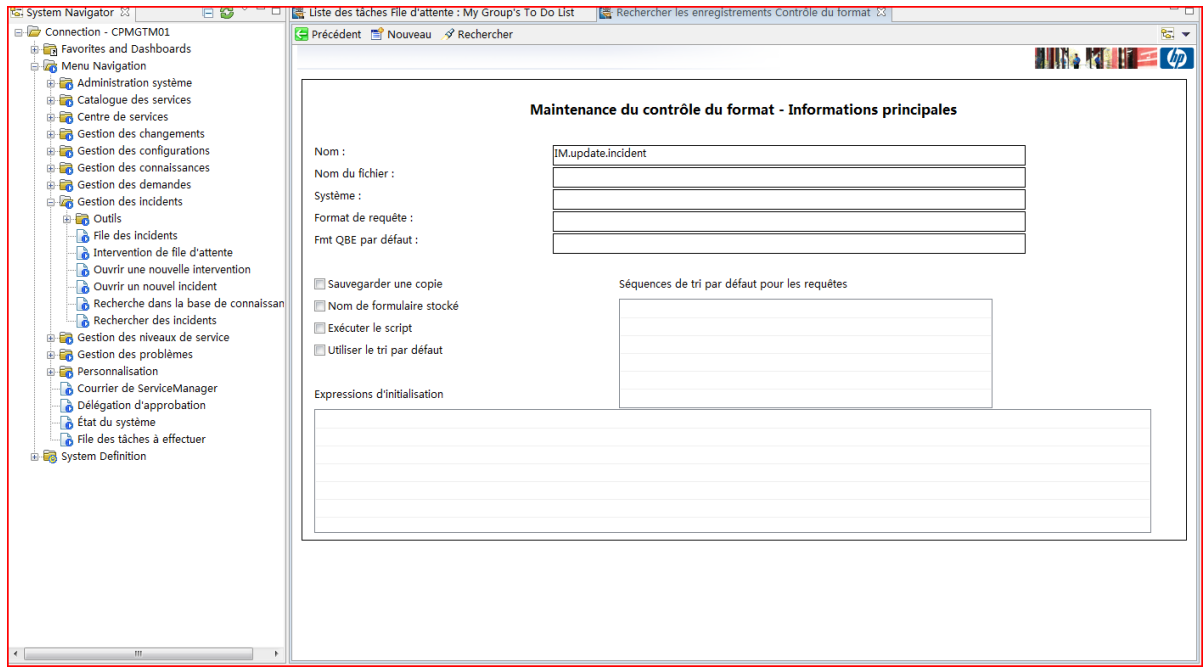

### 4) Click **Search**.

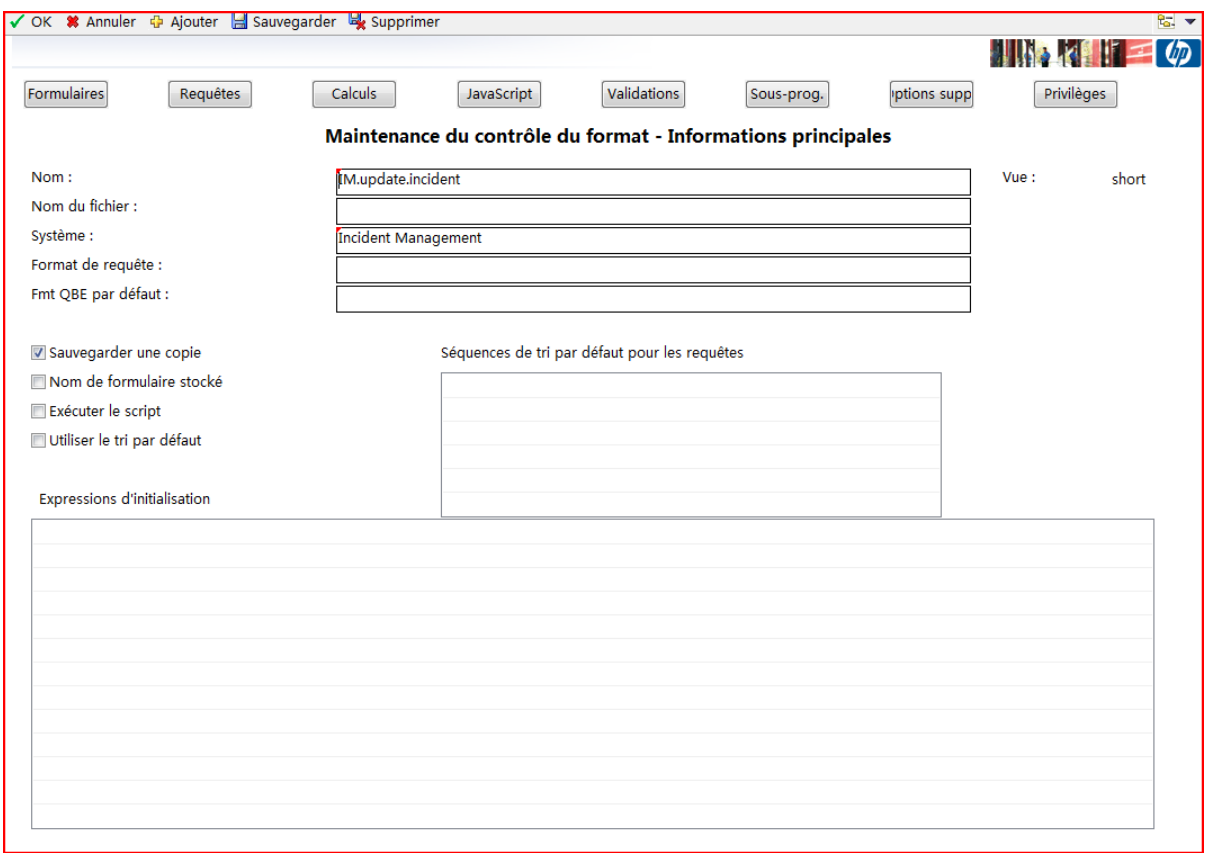

5) Click **Javascript**.

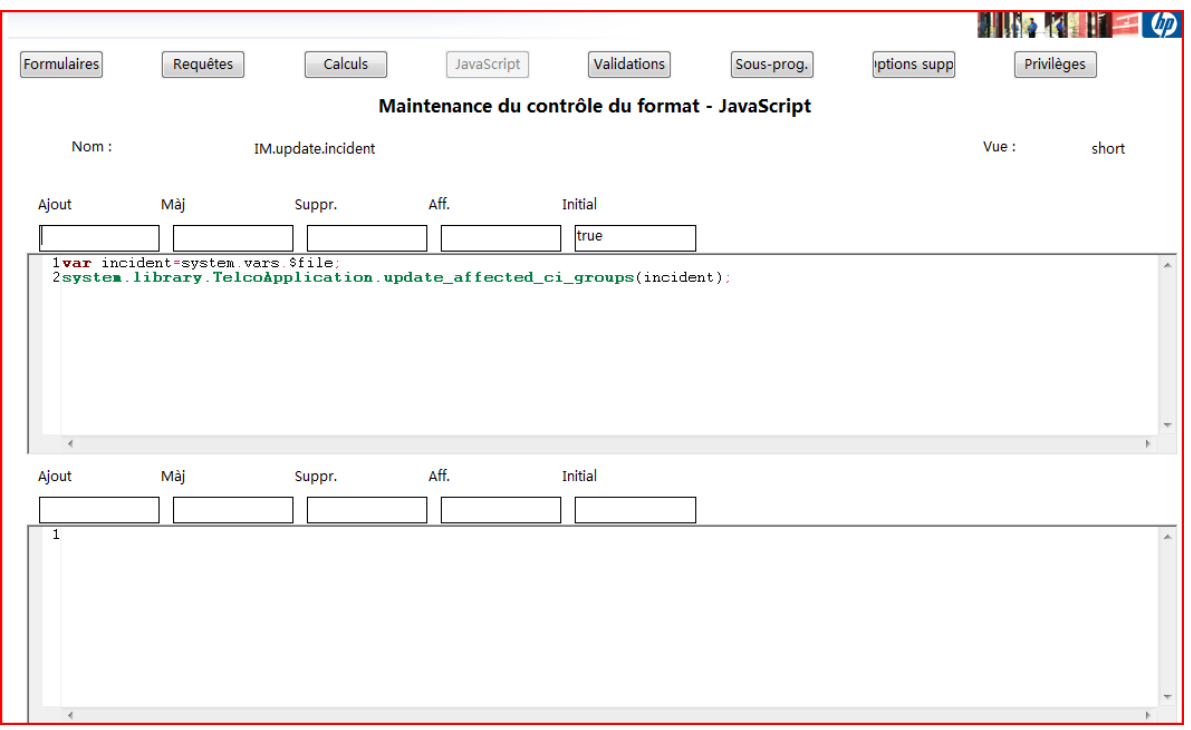

Add above information into your format control.

### **3.2.5 Update IM.update.incident Form**

#### **3.2.5.1 Add affected service table**

- 1) Log on HP Service manager7.11 via "falcon" account.
- 2) From the Service Manager main menu, Click **Tailoring** > **Forms Designer**.
- 3) Type "IM.update.incident" into the name field

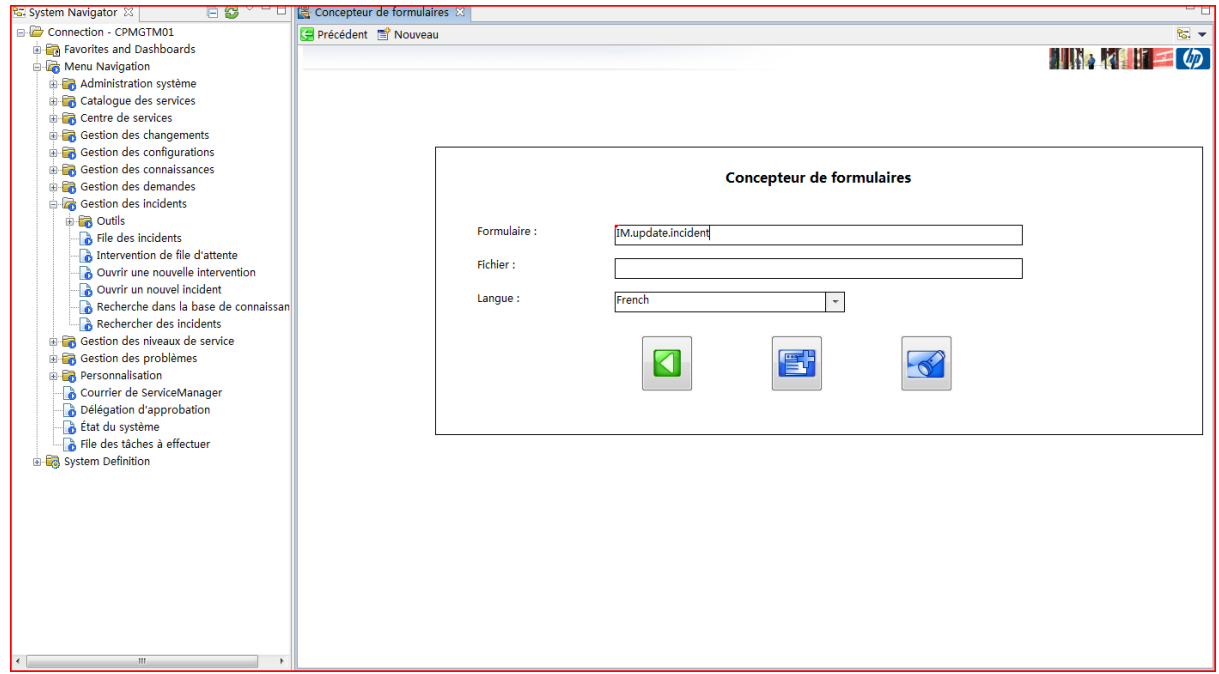

#### 4) Click **Search**.

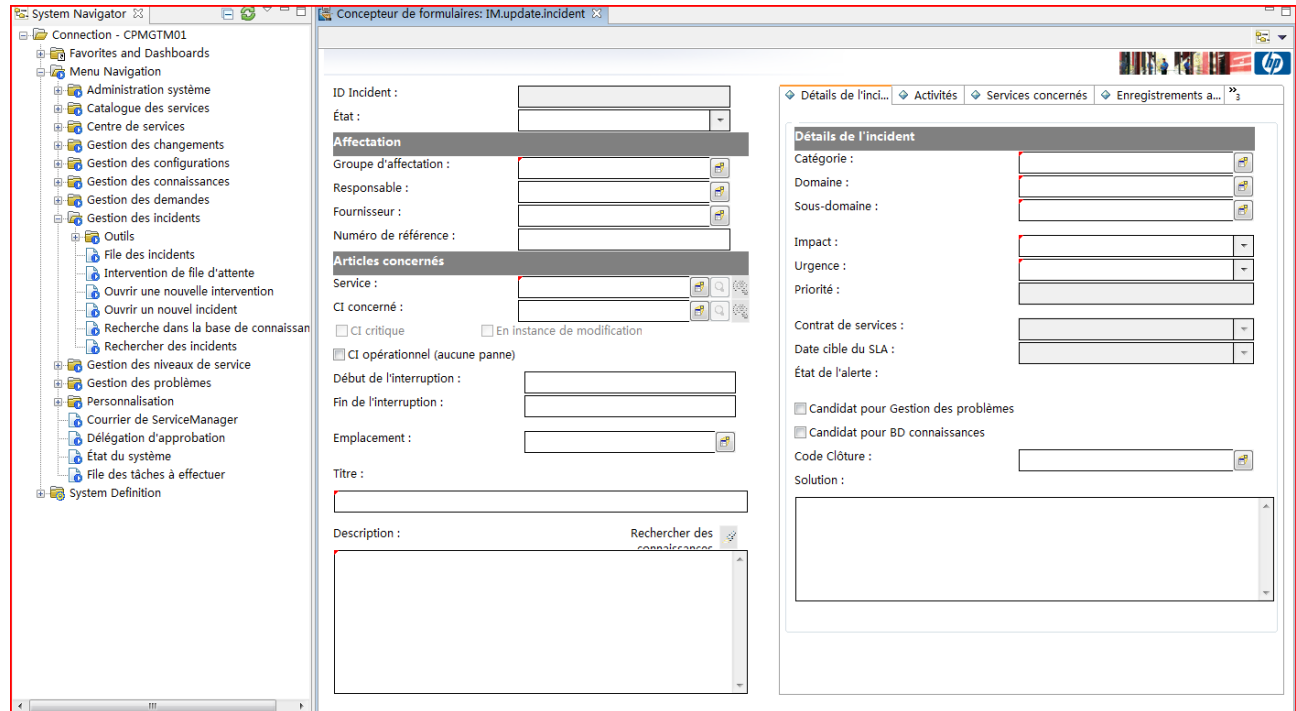

5) Add a table to the form. Please refer to the following picture.

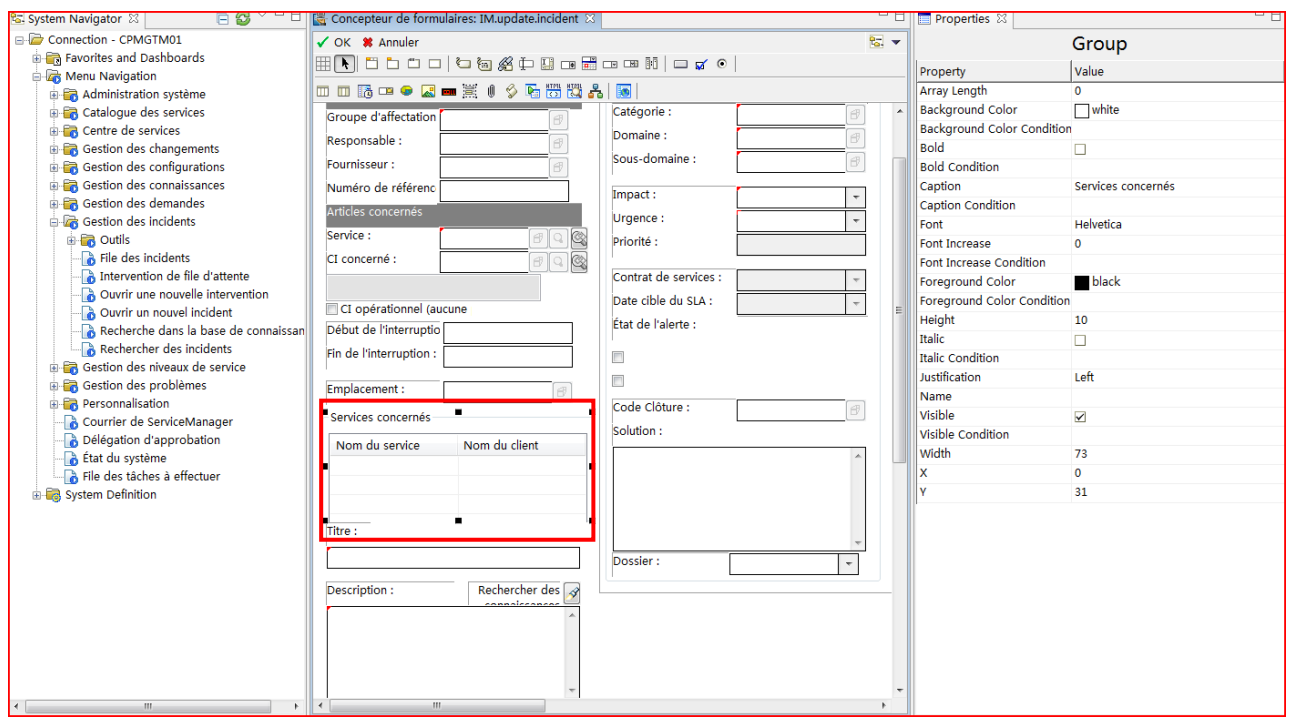

The detail information of the column as follows.

| <b>Table Column</b>           |                            | <b>Table Column</b>           |                             |  |
|-------------------------------|----------------------------|-------------------------------|-----------------------------|--|
| Property                      | Value                      | Property                      | Value                       |  |
| <b>Accessible Description</b> |                            | <b>Accessible Description</b> |                             |  |
| <b>Accessible Name</b>        |                            | <b>Accessible Name</b>        |                             |  |
| <b>Button ID</b>              | column1272800088630        | <b>Button ID</b>              | column1272800100519         |  |
| Caption                       | Nom du service             | Caption                       | Nom du client               |  |
| <b>Caption Condition</b>      |                            | <b>Caption Condition</b>      |                             |  |
| <b>Case Conversion</b>        | $\mathbf{O}$               | <b>Case Conversion</b>        | $\mathbf{0}$                |  |
| Clickable Title               | $\overline{\mathbf{y}}$    | Clickable Title               | $\overline{\mathbf{v}}$     |  |
| Column Width Percent          | 50.0                       | Column Width Percent          | 50.0                        |  |
| <b>Decimals</b>               | None                       | <b>Decimals</b>               | <b>None</b>                 |  |
| <b>Display List</b>           |                            | <b>Display List</b>           |                             |  |
| Field                         | detailed.service.name      | Field                         | detailed.service.subscriber |  |
| <b>Height</b>                 | $\overline{a}$             | <b>Height</b>                 | $\overline{2}$              |  |
| Image File                    |                            | Image File                    |                             |  |
| Input                         | detailed.affected.services | Input                         | detailed.affected.services  |  |
| <b>Input Conversion</b>       |                            | <b>Input Conversion</b>       |                             |  |
| <b>Justification</b>          | Left                       | Justification                 | <b>Left</b>                 |  |
| Mask                          |                            | <b>Mask</b>                   |                             |  |
| Maximum Characters Beep       | $\Box$                     | Maximum Characters Beep       | п                           |  |
| <b>Maximum Chars</b>          | $\Omega$                   | <b>Maximum Chars</b>          | $\Omega$                    |  |
| Minimum Column Width          | 1                          | Minimum Column Width          | 1                           |  |
| Name                          |                            | Name                          |                             |  |
| <b>Output Conversion</b>      |                            | Output Conversion             |                             |  |
| Parse                         | П                          | Parse                         | H                           |  |
| Password                      |                            | Password                      |                             |  |
| Read-Only                     |                            | Read-Only                     |                             |  |
| Select Only                   |                            | Select Only                   |                             |  |
| Show Title                    | $\blacktriangledown$       | Show Title                    | ☑                           |  |

6) Click **Ok**.

### **3.2.5.2 Add "Related alarms" SubForm**

Please refer to 2-2-3 section to add a sub form to IM.update.incident form.

The detail information as follows.

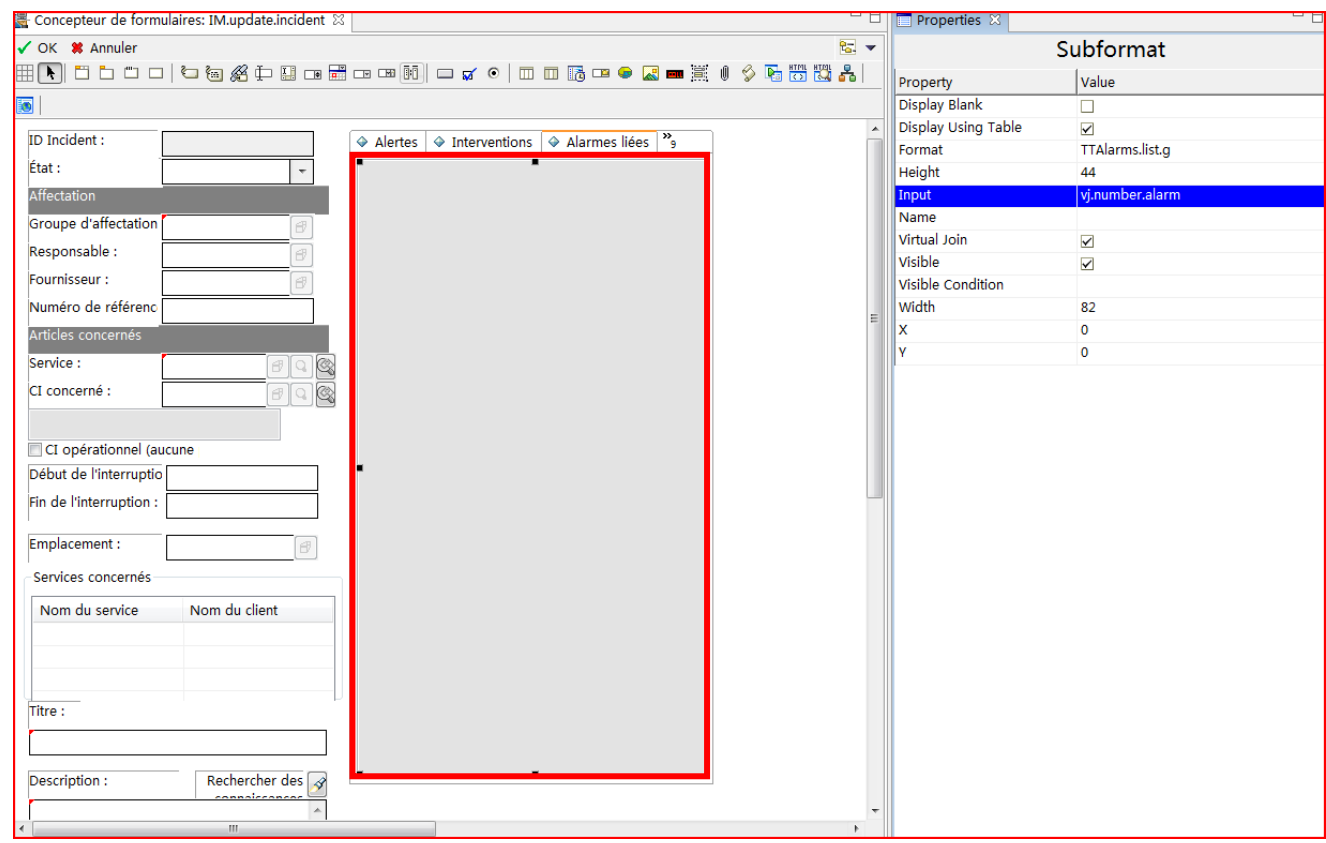